УТВЕРЖДЕН RU.ЛКЖТ.00134-02 93 01-ЛУ

# **ПРОГРАММНОЕ ОБЕСПЕЧЕНИЕ «SMART-WAMS 2»**

# **Руководство по установке и настройке**

**RU.ЛКЖТ.00134-02 93 01**

**Листов 63**

Подп. и дата Подп. и дата — Взам. инв. № Инв. № дубл. — Подп. и дата дубл. № Инв. № Подп. и дата ∕Нв. № подл. Инв. № подл.

## **АННОТАЦИЯ**

Настоящий документ содержит описание состава, процесса установки, обновления, настройки и удаления программного обеспечения «SMART-WAMS 2» (далее ПО), предназначенного для работы в составе ПТК «SMART-WAMS 2». Также рассмотрены подготовка к установке, к работе и общая проверка работоспособности ПО «SMART-WAMS 2».

Подробная информация о работе ПО «SMART-WAMS 2» представлена в документе ЛКЖТ2.301.018 "Регистратор переходных режимов SMART-WAMS 2. Руководство по эксплуатации".

 $\sim$ 

# СОДЕРЖАНИЕ

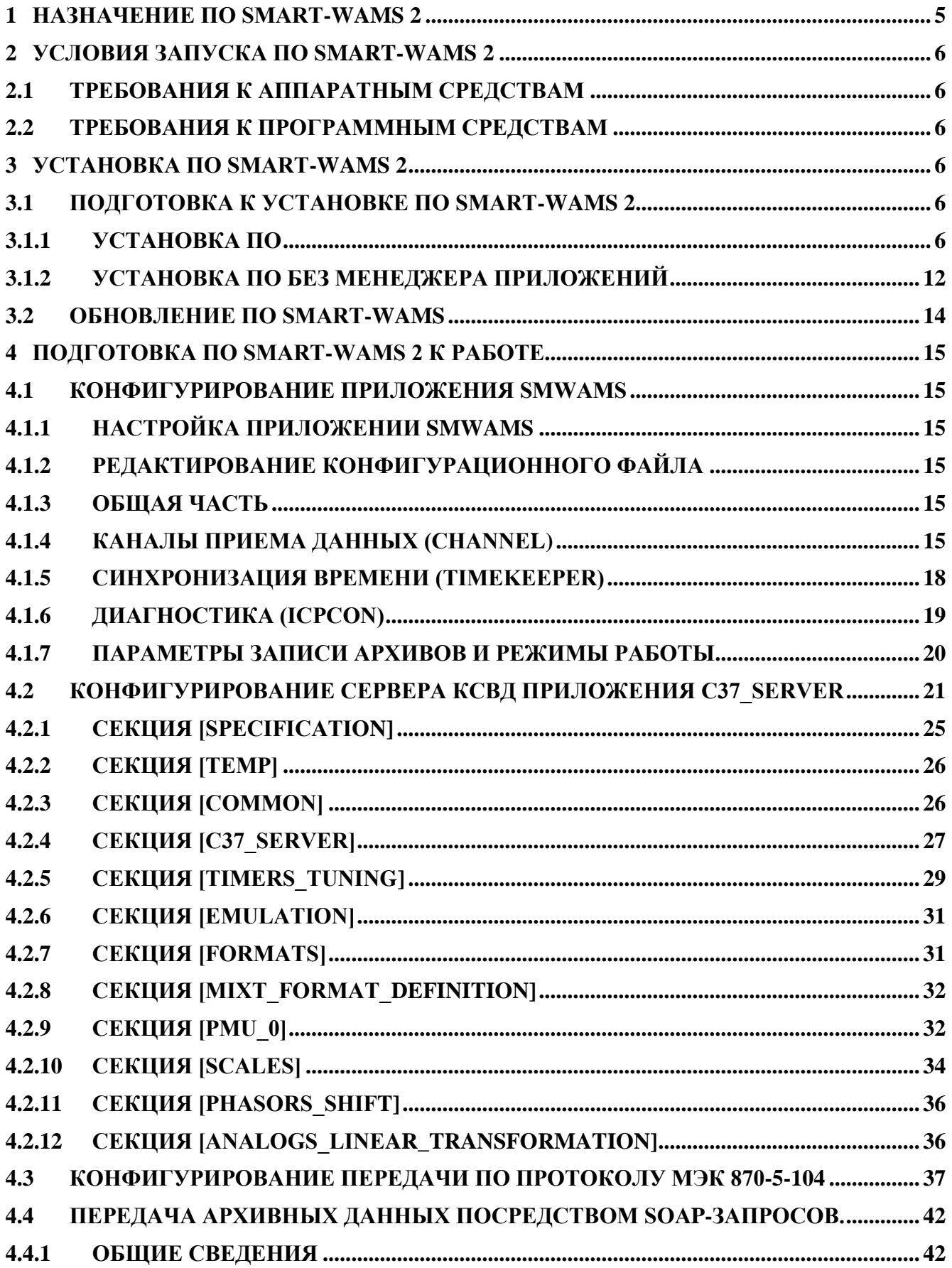

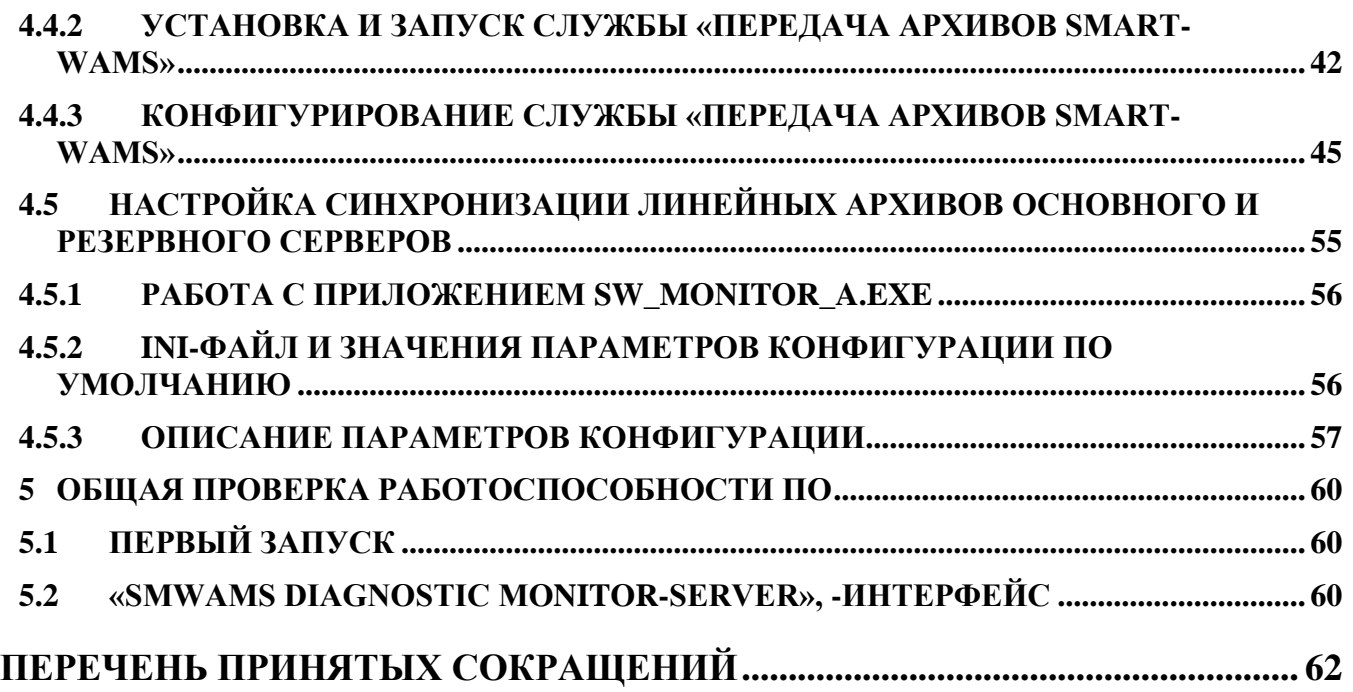

## 4

Еру

## **1 Назначение ПО SMART-WAMS 2**

<span id="page-4-0"></span>ПО «SMART-WAMS 2» представляет собой концентратор синхронизированных векторных данных (КСВД) в составе ПТК SMART-WAMS 2. ПО «SMART-WAMS 2» решает следующие задачи:

- сбор синхронизированных векторных данных от УСВИ;
- передача данных в смежные системы по протоколам IEEE Std C37.118.2-2011 и ГОСТ Р МЭК 60870-5-104-2004;
- масштабирование, оперативный расчет и ретрансляция данных;
- диагностика работы ПО, каналов связи и аппаратных компонентов системы;
- резервирование источников данных, архивов, каналов связи, серверов;
- ведение системного журнала и логов;
- прием и обработка информационного потока и диагностической информации;
- мониторинг и управление ПО с помощью удалённого рабочего стола;
- автоматический перезапуск в случае сбоя в работе;
- обеспечение взаимодействия с сервисным ПО и конфигуратором;
- обеспечение взаимодействия с ОС сервера.

## **2 Условия запуска ПО SMART-WAMS 2**

## <span id="page-5-0"></span>**2.1 Требования к аппаратным средствам**

<span id="page-5-1"></span>Для обеспечения работы ПО SMART-WAMS 2 необходимо наличие сервера (серверов) в следующей конфигурации:

- процессор не хуже Intel Core  $i5$ ;
- оперативная память не менее 2048 Мбайт;
- место на диске не менее 1 Тбайт (объем диска зависит от количества УСВИ и перечня архивируемых параметров);
- интерфейсы Ethernet не менее 1.

## **2.2 Требования к программным средствам**

<span id="page-5-2"></span>Для обеспечения работы ПО необходима операционная система Windows 10 и старше или Windows Server 2016 и старше.

## **3 Установка по SMART-WAMS 2**

## <span id="page-5-3"></span>**3.1 Подготовка к установке ПО SMART-WAMS 2**

<span id="page-5-4"></span>Подключить кабель питания к серверу, монитор, клавиатуру, манипулятор типа «мышь», устройство для чтения компакт дисков (при необходимости). Перенести инсталлятор ПО (приложение SW2\_setup) SMART-WAMS 2 на диск сервера КСВД.

## <span id="page-5-5"></span>**3.1.1 Установка ПО**

Для установки ПО необходимо произвести следующие действия:

- Загрузить сервер с CD-диска и произвести установку операционной системы, следуя экранным инструкциям (при необходимости).
- При задании имени сервера КСВД указать WAMS1, логин пользователя SOCDU и пароль SOCDU.
- Активировать лицензию операционной системы.
- В папку «Автозагрузка» С:\Пользователи\Администратор\AppData\Roaming\ Microsoft\Windows\Start Menu\Programs\Startup разместить заранее подготовленный файл «Start.bat». Название папок может быть как на русском так и на английском языках.

- В меню «Пуск», «Службы» остановить службу Брандмауэр Windows, а так же службу DHCP клиента.
- В меню «Пуск», Администрирование, Локальная политика безопасности, Политики учётных записей, Политики паролей установить новые требования для вводимых паролей (отключить).
- В меню «Пуск», «Выполнить», в поле «Открыть» написать команду «control userpasswords2» и нажать OK. Установить курсор на том имени пользователя для которого нужно настроить автоматический вход в профиль Windows и снять галочку с параметра «Требовать ввод имени пользователя и пароля». Ввести пароль учетной записи и нажать OK показанный на рисунке 1.

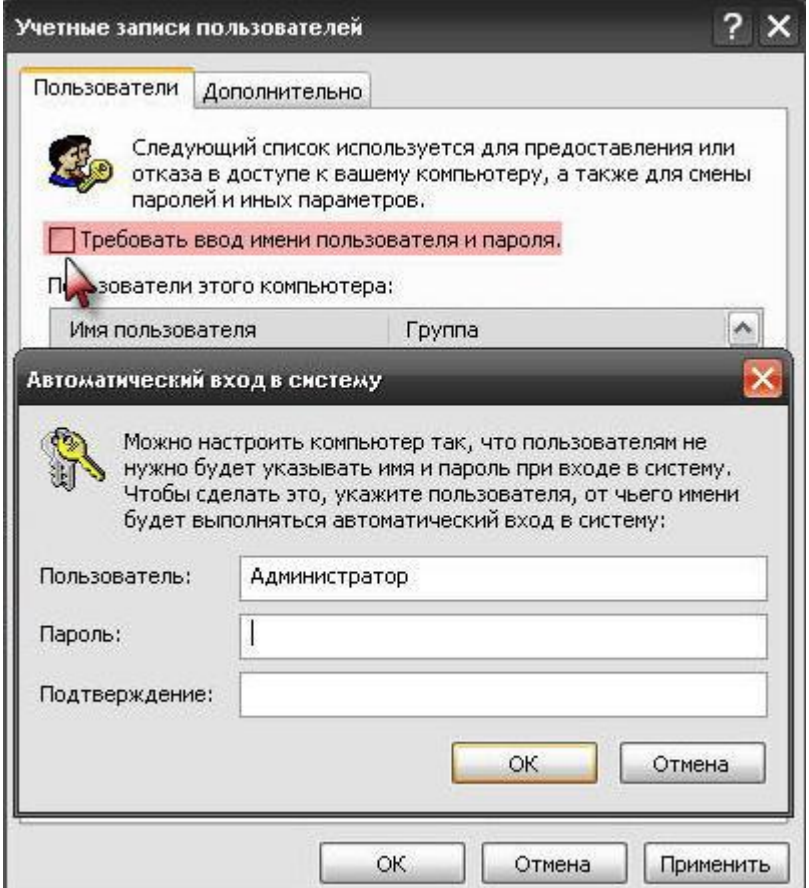

Рисунок 1. Установка автозагрузки профиля пользователя

- Настроить электропитание отключив «быстрый запуск» в параметрах питания. Панель управления/ Мелкие значки/ Электропитание/ действие кнопки убрать галочку быстрый запуск/
- Настроить время в сервере КСВД, требуется установить часовой пояс UTC=0, отключить переход зима-лето. В Администрировании локальных политик безопасности назначить в правилах пользователя во вкладке изменения системного времени добавить пользователя SOCDU.

- Отключить функцию контроля учетных записей в реестре: в HKEY\_LOCAL\_MACHINE\SOFTWARE\Microsoft\Windows\CurrentVersion\ Policies\System установить "EnableLUA"=0.
- В Панели управления\Учет. Записи пользователя\-изменение параметров контроля учетных. Записей – установить «Не уведомлять».
- Установить ПО SMART-WAMS 2 на сервер. Для этого:
	- o Запустить приложение SW2\_setup.exe и выбрать русский язык, как показано на рисунке 2.

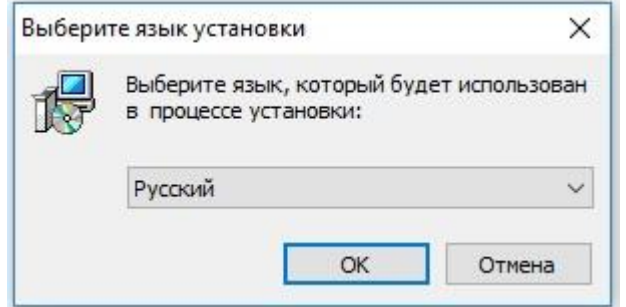

Рисунок 2. Выбор языка установки ПО.

o Принять условия лицензионного соглашения (рисунок 3).

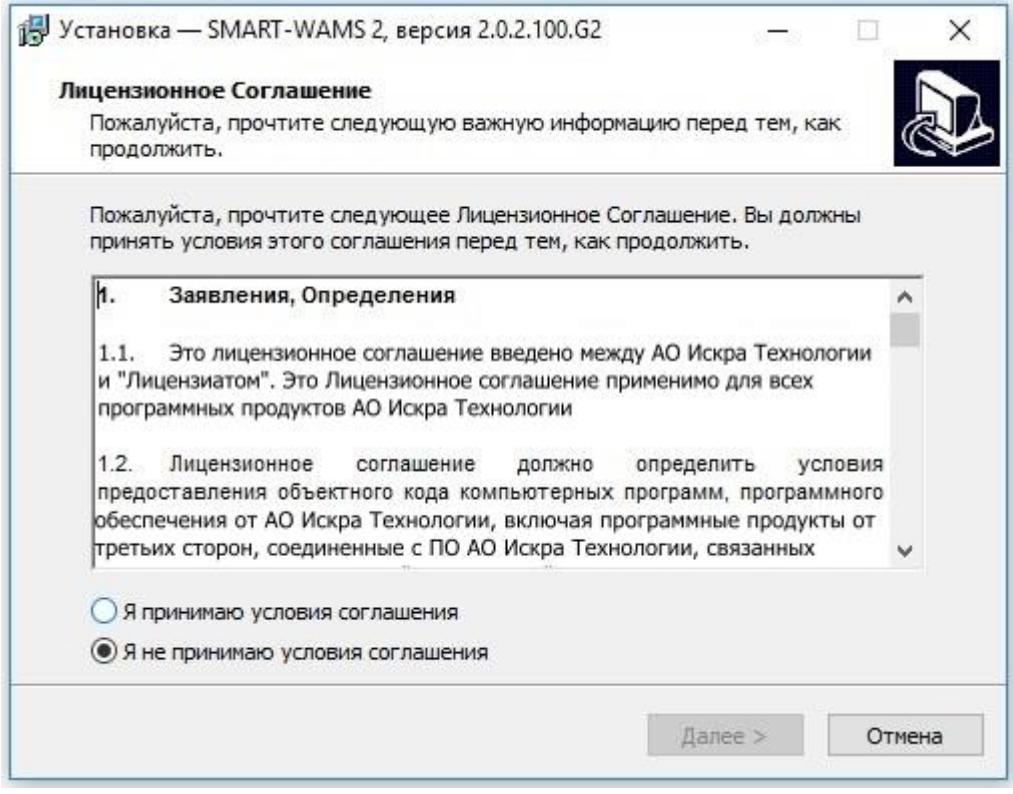

Рисунок 3. Лицензионное соглашение.

o Выбрать папку для установки ПО (рисунок 4). Внимание, изменять имя папки не рекомендуется!

 $\sim$ 

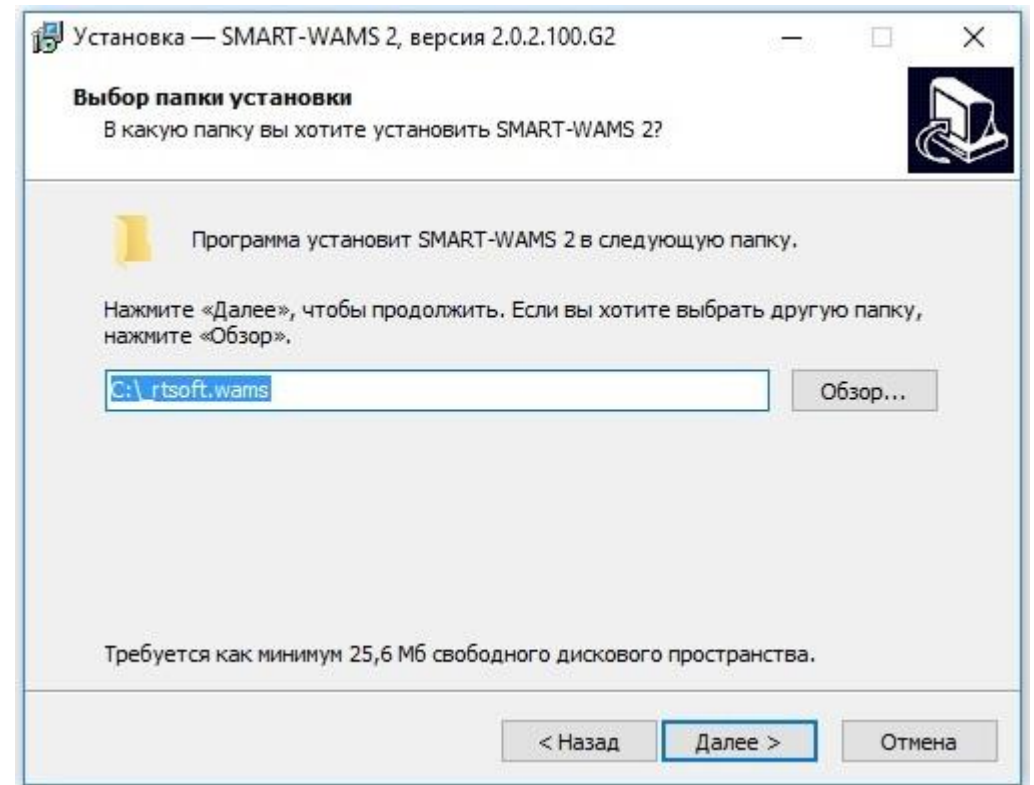

## Рисунок 4. Выбор папки C:\\_RTSoft.WAMS.

### o Нажать «Установить» для начала установки ПО (рисунок 5).

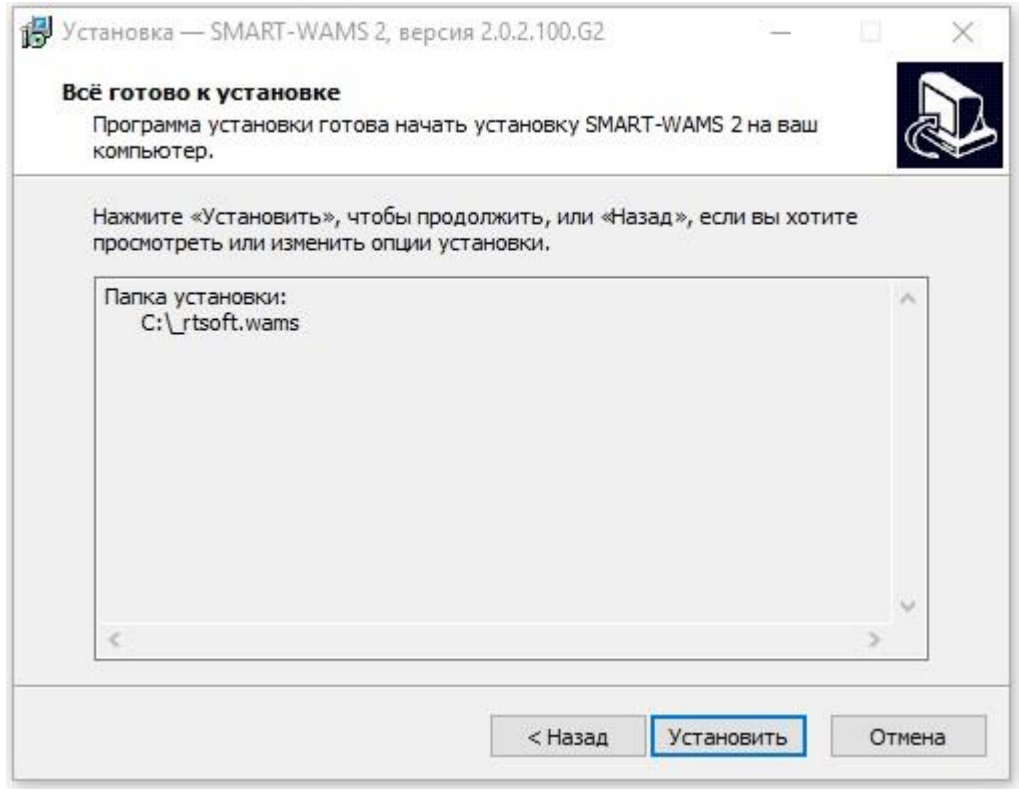

Рисунок 5. Установка ПО SMART-WAMS 2 .

o После завершения установки нажать «Завершить» (рисунок 6).

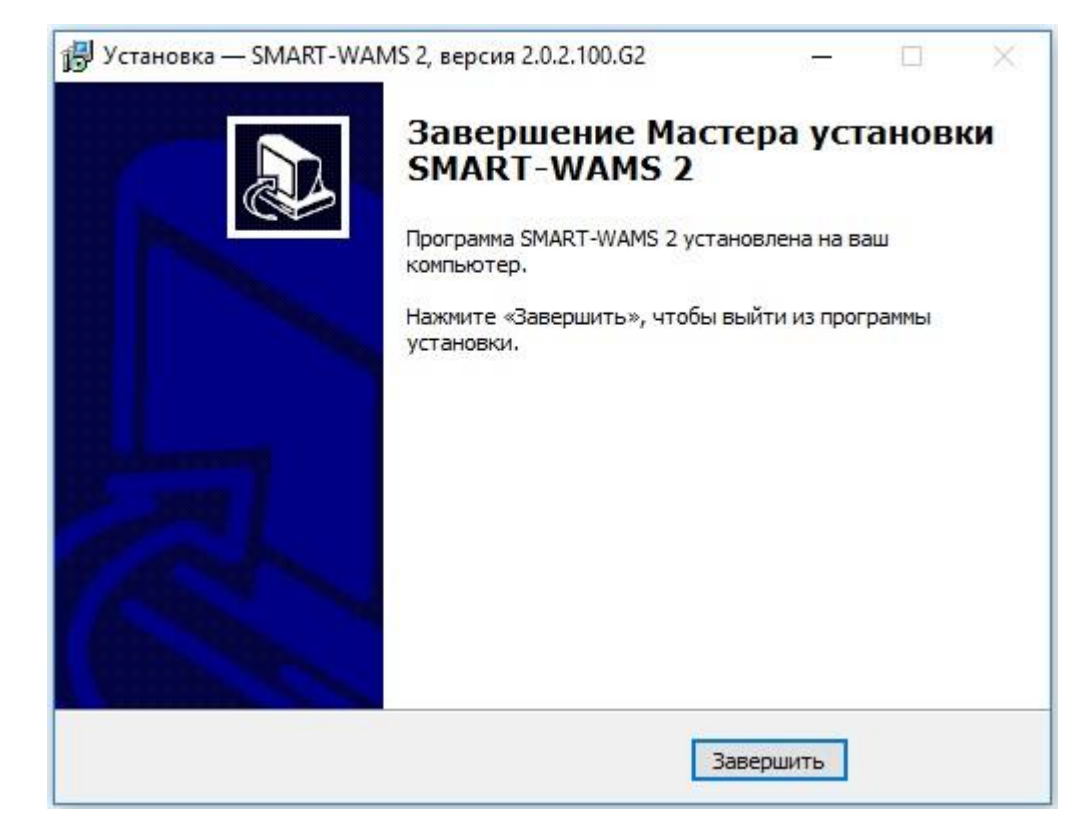

Рисунок 6. Завершение установки ПО.

o После завершения установки в корневом каталоге диска C: появится папка

\_rtsoft.wams с содержимым, показанным на рисунке 7.

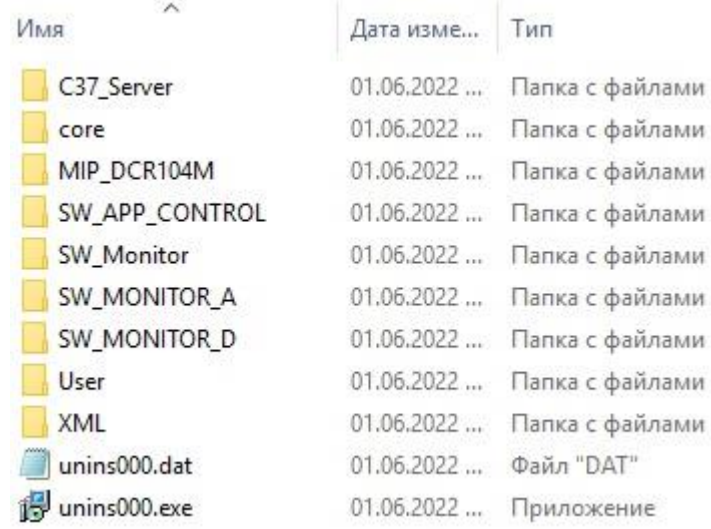

#### Рисунок 7. Содержимое папки

Папка **C37\_Server** содержит приложение сервера протокола IEEE Std C37.118.2-2011, предназначенное для получения данных из кольцевого буфера ПО SMART-WAMS 2 и передачи агрегированных потоков C37.118 на верхний уровень.

Папка **core** содержит папку bin, в которой расположены bat-файлы для инсталляции/деинсталляции ПО, приложения SmWAMS.exe, Reanimator, PKZIP25.exe и библиотеки dll.

Папка MIP DCR104M содержит приложение сервера протокола МЭК 60870-5-104-2004, предназначенное для передачи результатов измерений и расчетов в смежные системы (АСУ ТП, телемеханики).

Папка SW\_APP\_CONTROL содержит менеджер приложений, предназначенный для активации/деактивации автоматического перезапуска основных приложений, входящих в состав ПО SMART-WAMS 2. Менеджер приложений может работать как в связке с приложением Reanimator, так и самостоятельно. SW APP CONTROL повышает удобство работы и облегчает конфигурирование и наладку ПТК.

Папка SW Monitor содержит приложение, предназначеное для передачи диагностической информации на верхний уровень (АСУТП) по протоколу МЭК 870-5-104.

Папка SW\_MONITOR\_А содержит ПО синхронизации двух архивов, расположенных на основном и резервном серверах при резервировании сервера.

Папка SW\_MONITOR\_D содержит приложение "Sm\_WAMS Diagnostic Monitor-Server" серверную часть подсистемы диагностики и сигнализации. SW MONITOR D взаимодействует с приложением SW PANEL D.exe на панельном компьютере независимой подсистемы диагностики и сигнализации.

Папка User предназначена для удаленной загрузки файлов обновления программного обеспечения SMART-WAMS 2.

Папка XML предназначена для размещения основных конфигурационных хml-файлов ПО SMART-WAMS 2.

Приложение unins000.exe и служебный файл unins000.dat предназначены для удаления (деинсталляции) ПО SMART-WAMS 2 из системы.

> • Запустить менеджер приложений SW\_APP\_CONTROL.exe (из папки SW\_APP\_CONTROL). По умолчанию менеджер приложений SW\_APP\_CONTROL находится в трее. Найдите в трее значок  $\bullet$  и дважды щелкните по нему. Появится окно менеджера приложений (рисунок 8).

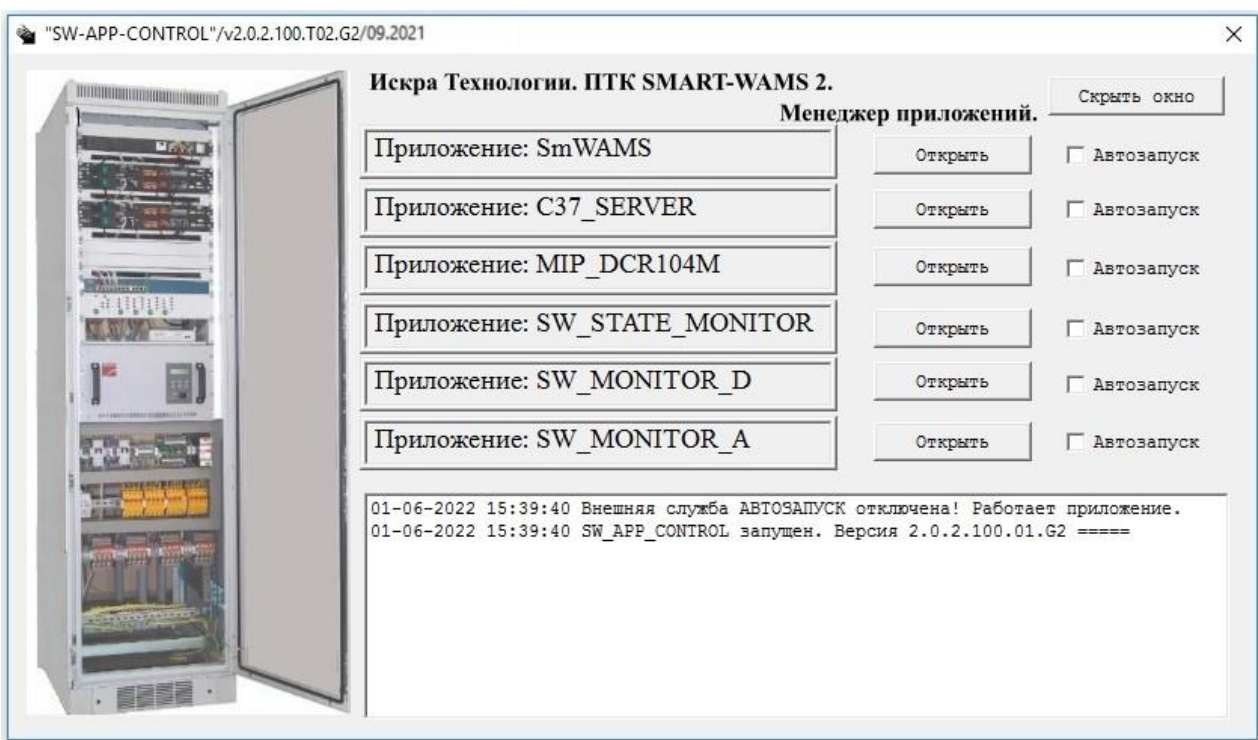

Рисунок 8. Приложение SW\_APP\_CONTROL.

С помощью менеджера приложений можно выборочно запускать приложения, входящие в состав ПО SMART-WAMS 2 (клавиша «Открыть»), или включать автозапуск приложений - поле «Автозапуск».

## 3.1.2 Установка ПО без менеджера приложений

<span id="page-11-0"></span>Дальнейшие действия необходимо проводить в случае, если необходимо запустить ПО SMART-WAMS 2 без менеджера приложений:

> • Установить совместимость и запуск от администратора для программ SmWAMS.exe и Reanimator.exe, находящиеся по умолчанию в C:\\_RTSoft.WAMS\Core\Bin (рисунок 9).

#### 13 RU.ЛКЖТ.00134-02 93 01 **SE** Свойства: SmWAMS.exe  $\overline{\mathbf{x}}$ Безопасность Общие .<br>Если эта программа работает неправильно в данной версии Windows,<br>попробуйте запустить средство устранения проблем с совместимостью. Запустить средство устранения проблем с совместимостью Как мне выбрать параметры совместимости вручную? Режим совместимости √ Запустить программу в режиме совместимости с: Windows 8  $\mathcal{L}^{\text{max}}_{\text{max}}$  and  $\mathcal{L}^{\text{max}}_{\text{max}}$ Параметры Режим пониженной цветности 8-разрядный цвет (256) - V Использовать разрешение экрана 640 х 480 Отключить оптимизацию во весь экран √ Запускать эту программу от имени администратора Изменить параметры высокого DPI Изменить параметры для всех пользователей ОК Отмена Применить

Рисунок 9. Установка запуска от имени администратора SmWAMS и Reanimator

- Перезагрузить сервер КСВД.
- В папке «C:\\_RTSoft.WAMS\Core\Bin» запустить файл «install.bat», как показано на рисунке 10.

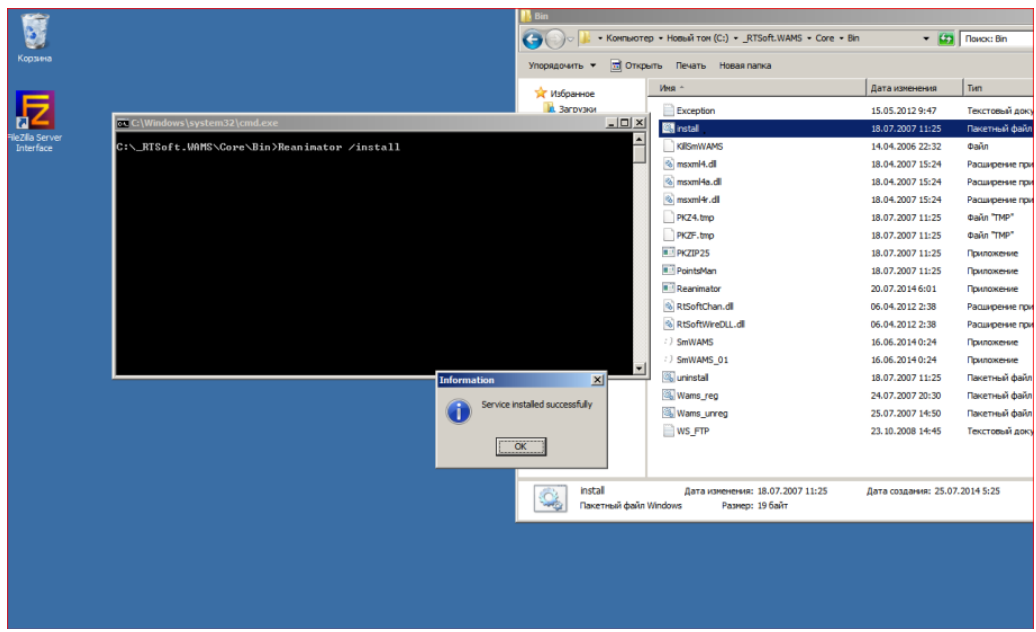

Рисунок 10. Установка приложения Reanimator

• В меню «Пуск», «Службы» выбрать службу «SMART-WAMS Reanimator (RTSoft)» (Рисунок 11), открыть свойства, выставить тип запуска – Автоматический (отложенный запуск). Запустить службу «SMART-WAMS Reanimator\_(RTSoft)». При этом на рабочем столе и в трее должны появиться все необходимые приложения SmWams.

14 RU.JIKXT.00134-02 93 01

| $\Leftrightarrow$<br>扇<br>歴                | 7 <sub>58</sub><br>$\blacksquare$ $\blacksquare$ $\blacksquare$<br>la.<br>÷. |                                         |                    |           |                       |                                |  |
|--------------------------------------------|------------------------------------------------------------------------------|-----------------------------------------|--------------------|-----------|-----------------------|--------------------------------|--|
| С. Службы (локальны                        | О Службы (локальные)                                                         |                                         |                    |           |                       |                                |  |
|                                            | <b>SMART-WAMS Reanimator</b>                                                 | Имя -                                   | Описание           | Состояние | Тип запуска           | Вход от имени -                |  |
|                                            | Запустить службу                                                             | <b>DHCP-клиент</b>                      | Регистри           | Работает  | Автоматиче            | Локальная сл.                  |  |
|                                            |                                                                              | <b>DNS-клиент</b>                       | Служба D           |           | Автоматиче            | Сетевая служб                  |  |
|                                            |                                                                              | FileZilla Server FTP<br>KtmRm ang Koopa | Координи           | Работает  | Автоматиче            | Локальная сис                  |  |
|                                            |                                                                              | Microsoft .NET Fra                      | Microsoft          |           | Вручную               | Сетевая служб                  |  |
|                                            |                                                                              | Microsoft .NET Fra Microsoft            |                    |           | Вручную               | Локальная сис<br>Локальная сис |  |
|                                            |                                                                              | Plug-and-Play                           | Позволяе Работает  |           | Вручную<br>Автоматиче | Локальная сис                  |  |
|                                            |                                                                              | SMART-WAMS Rea                          |                    |           |                       |                                |  |
|                                            |                                                                              | <b>Windows Audio</b>                    | Управлен           |           | Автоматиче<br>Вручную | Покальная сис<br>Локальная сл. |  |
|                                            |                                                                              | Windows Driver Fo Управлен              |                    |           | Вручную               | Локальная сис                  |  |
|                                            |                                                                              | WMI Performance  Provides p             |                    |           | Вручную               | Локальная сис                  |  |
|                                            |                                                                              | . Агент защиты сет Агент слу            |                    |           | Вручную               | Сетевая служб                  |  |
|                                            |                                                                              | Агент политики IP Безопасн              |                    |           | <b>BDV-HWO</b>        | Сетевая служб                  |  |
|                                            |                                                                              | Брандмауэр Windows Брандмау Работает    |                    |           | Автоматиче            | Локальная сл.                  |  |
|                                            |                                                                              | Браузер компьют Обслужи                 |                    |           | Отключена             | Локальная сис                  |  |
|                                            |                                                                              | Виртуальный диск Предоста               |                    |           | Вручную               | Локальная сис                  |  |
|                                            |                                                                              | Вспомогательная Обеспечи Работает       |                    |           | Автоматиче            | Локальная сис-                 |  |
|                                            |                                                                              | Вторичный вход в Позволяе               |                    |           | Вручнию               | Локальная сис                  |  |
|                                            |                                                                              | : Дефрагментация  Предоста              |                    |           | Вручную               | Локальная сис                  |  |
|                                            |                                                                              | Диспетчер автома Создает                |                    |           | Вручную               | Локальная сис-                 |  |
|                                            |                                                                              | Аиспетчер печати                        | Загрузка  Работает |           | Автоматиче            | Локальная сис-                 |  |
|                                            |                                                                              | Диспетчер подкл Управляе                |                    |           | Вручную               | Локальная сис-                 |  |
|                                            |                                                                              | Диспетчер сеансо Обеспечи Работает      |                    |           |                       | Автоматиче Локальная сис       |  |
|                                            |                                                                              | Диспетчер учетн Обеспечи                |                    |           | Вручную               | Локальная сис -                |  |
|                                            |                                                                              | $\left  \cdot \right $                  |                    |           |                       |                                |  |
| $\vert \cdot \vert$<br>$\vert \cdot \vert$ | Расширенный / Стандартный /                                                  |                                         |                    |           |                       |                                |  |
|                                            |                                                                              |                                         |                    |           |                       |                                |  |
|                                            |                                                                              |                                         |                    |           |                       |                                |  |

Рисунок 11. Автозапуск Реаниматора

- Произвести необходимые настройки комплекта ПО «SmWams» в соответствии с  $\bullet$ документом «Руководством по эксплуатации регистратора переходных режимов SMART-WAMS 2».
- Для удаления ПО SMART-WAMS 2 из системы необходимо запустить  $\bullet$ деинсталлятор unins000.exe, находящийся в папке rtsoft.wams.

### 3.2 Обновление ПО SMART-WAMS

<span id="page-13-0"></span>При работе ПО реаниматор отслеживает состояние папки «Обновление», находящейся по адресу C:\\_RTSoft.WAMS\User\Upload\Update и реагирует на наличие в этой папке следующих файлов:

- 1. Флажковые файлы:
	- KillSmWAMS;  $\bullet$
- 2. Исполняемые файлы и библиотеки:
	- SmWAMS.exe:  $\bullet$
	- FSServer.dll;
	- $\bullet$  Tkeeper.exe;
	- GPSDevice.dll;
	- GPSOPCClient.dll;
	- GPSProtocol.dll.  $\bullet$

При обнаружении в папке флажкового файла KillSmWAMS реаниматор завершает работу приложения SmWAMS, перемещает найденные файлы обновления ПО в соответствующие папки и

автоматически запускает SmWAMS с установленными обновлениями.

Проверка папки «Обновления» на наличие исполняемых файлов и библиотек, а также их перемещение в соответствующие папки производится при включении сервера. Данный механизм позволяет удаленно производить обновление ПО SMART-WAMS 2. После обработки любого из указанных файлов, он стирается из папки «Обновления».

### 4 Подготовка ПО SMART-WAMS 2 к работе

### <span id="page-14-1"></span><span id="page-14-0"></span>4.1 Конфигурирование приложения SmWAMS

#### 4.1.1 Настройка приложении SmWAMS

<span id="page-14-2"></span>Для правильной работы ПО, необходима его настройка, в частности, приема данных от УСВИ. Настройка приема производится путем редактирования конфигурационного файла XML. Путь к файлу по умолчанию: C:\\_RTSoft.WAMS\XML\Sw.xml. Но файл может располагаться в произвольном месте. Подробная информация о конфигурировании ПО и описание параметров конфигурирования приведено в Руководстве по эксплуатации.

#### 4.1.2 Редактирование конфигурационного файла

<span id="page-14-3"></span>В конфигурационном файле Sw.xml должен быть сконфигурирован, как минимум, один УСВИ МИП-02 и установлены обязательные параметры. При открытии файла с некорректным форматом или файла, в котором присутствуют ошибочные данные, на экран выводится соответствующее сообщение об ошибке.

В конфигурационном файле выделяются следующие логические части:

- Обшая часть:
- Каналы приема данных (Channel);
- Синхронизация времени (TimeKeeper);
- Диагностика (ICPCON);  $\equiv$
- Параметры записи архивов и режимы работы.

### 4.1.3 Обшая часть

<span id="page-14-4"></span>В Общей части конфигурационного файла описывается только один корневой элемент  $OpcServerConfig="$ " - наименование конфигурации.

#### 4.1.4 Каналы приема данных (Channel)

<span id="page-14-5"></span>Количество тегов «Channel» равно количеству МИПов. Каждый тег «Channel» описывает все настройки одного МИПа.

Атрибуты:

Description=" " - диспетчерское наименование присоединения, к которому подключен измерительный ввод МИП;

N - порядковый номер присоединения, контролируемого МИП.

Вложенные теги:

Protocol - тег, в описании которого указываются коммуникационные параметры опрашиваемых устройств.

Атрибуты:

Туре - тип протокола, при помощи которого осуществляется передача данных от МИП к КС (возможные значения: IEC104, C37).

При использовании для сбора данных с МИП протокола СЗ7.118.2 и указании в параметре «Protocol Type» значения «СЗ7» после первого запуска программы SmWAMS в папке хранения конфигурации, будет автоматически сформирован файл коммуникационных настроек протокола СЗ7.118.2 - «имя файла конфигурации+СЗ7.ini». В данном файле пользователь должен указать соответствующие коммуникационные настройки УСВИ.

IP - идентификационный параметр МИП. Определяет адрес источника данных.

Имеет вид ҮҮҮ.ҮҮҮ.ҮҮҮ.ҮҮҮ Х, где:

ҮҮҮ.ҮҮҮ.ҮҮҮ.ҮҮҮ – сетевой адрес МИПа (IP-адрес)

Х - зависит от типа используемого для опроса МИП протокола:

- в случае Iec 870-5-104 - номер измерительного входа МИПа;

- в случае СЗ7.118.2 – номер UDP порта МИП.

(IP-адрес, установленный в МИП по умолчанию - 192.168.63.NNN, где NNN-связан с серийным номером МИП. Если серийный номер МИП превышает 200, то необходимо значение серийного номера разделить на 200. Остаток от деления ввести как номер МИП (256/200 = 1, остаток 56 - последняя цифра IP-адреса МИП)). Таким образом последняя цифра IP-адреса МИП лежит в диапазоне от 1 до 200.

Port - (только для Iec 870-5-104) TCP-порт МИП (значение по умолчанию - 2404).

CommonAddressASDU - (только для Iec 870-5-104) значение общего адреса ASDU (Application Service Data Unit) устройства, с которого принимаются данные (По умолчанию, для CommonAddressASDU=1, для МИП-02 с двумя вводами для ввода  $N_21$ ввода  $N<sub>0</sub>2$ CommonAddressASDU=2).

**Status** – тег описания внутреннего имени МИПа в программе SmWAMS.

Атрибуты:

OpcName - внутреннее имя МИП в программе SmWAMS.

**Subserver** – тег, в котором выполняется описание параметров сервера для ретрансляции данных по протоколу Iес 870-5-104 (только при использовании сбора данных с МИП протокола Iес 870-5-104.

Атрибуты:

Port – TCP порт передачи данных от МИП КС физически не имеющему связи с ним;

ClientsCount – количество клиентов, принимающих данные от МИП, не имеющих физической связи с ним.

**Device** – тег для настройки обработки информации с конкретного присоединения, контролируемого МИП.

Атрибуты:

Address – порядковый номер присоединения, контролируемого МИП (совпадает с номером в Channel);

Description – произвольное описание опрашиваемого устройства (тип, модификация);

UID – идентификатор МИП (из классификатора регистраторов переходных режимов в ЕЭС России, присваивается СО ЦДУ);

TOPOLOGY – тип топологии сети (STAR – звезда или TRIANGLE- треугольник).

**RxTms** – набор тегов, содержащих информацию о хранении каждого параметра.

Атрибуты:

ID – номер параметра;

OpcName – внутреннее имя параметра;

LAR – хранение параметра в линейном архиве:

LAR=1 - параметр хранится в архиве папки №1;

LAR=2 - параметр хранится в архиве папки №2;

LAR=3 - параметр хранится в архиве папок №1 и №2;

LAR=0 – параметр не записывается в архив;

EAR – хранение параметра в аварийном архиве:

LAR=1 - параметр хранится в архиве папки №1;

LAR=2 - параметр хранится в архиве папки №2;

LAR=3 - параметр хранится в архиве папок №1 и №2;

LAR=0 – параметр не записывается в архив;

K – масштабный коэффициент;

**Linear** – тег параметров линейного архива.

Атрибуты:

Depth - максимальная глубина линейного архива в часах. Глубина архивирования рассчитывается автоматически, исходя из количества измерительных каналов и объема свободного пространства на диске (в настоящее время не используется, изменению пользователем не подлежит).

Rate – период усреднения данных в линейном архиве в периодах частоты (в настоящее время не используется, изменению пользователем не подлежит).

**Emergency** - тег параметров аварийного архива.

Атрибуты:

BeforeAlarm\_Time\_Sek - интервал времени, в течении которого происходит запись параметров в аварийные архивы, до момента фиксации аварийного события;

AfterAlarm Time Sek – интервал времени, в течении которого происходит запись параметров в аварийные архивы, после момента фиксации аварийного события;

 $Fq1$  – максимальное допустимое отклонение частоты на первой секунде (Гц/сек). Превышение значения считается признаком аварии и активирует запись аварийного архива;

 $Fq2$  – максимальное допустимое отклонение частоты на второй секунде (Гц/сек). Превышение значения считается признаком аварии и активирует запись аварийного архива;

Unom - номинальное напряжение, кВ. Параметр соответствует действующему значению фазного напряжения сети;

Umin – минимально допустимый уровень напряжения в процентах от номинала. Снижение значения считается признаком аварии и активирует запись аварийного архива (по умолчанию - 85%);

Umax - максимально допустимый уровень напряжения в процентах от номинала. Превышение значения считается признаком аварии и активирует запись аварийного архива (по умолчанию -115%);

Rate - интервал усреднения значений в аварийном архиве в периодах частоты.

(В настоящее время не используется, изменению пользователем не подлежит).

#### 4.1.5 Синхронизация времени (TimeKeeper)

<span id="page-17-0"></span>Вторая часть конфигурационного файла <TimeKeeper ...> определяет настройки сервиса TimeKeeper и позволяет конфигурировать порядок получения информации о точном времени с навигационных систем.

Атрибуты:

Port – номер COM-порта (по умолчанию COM 2);

Baud - скорость СОМ-порта. (выбирается из ряда 2400, 4800, 9600, 19200, 38400);

Parity - паритет. Используется для указания генерации бита паритета. (ODD нечетный паритет; EVEN - четный паритет; NONE - паритет не используется. По умолчанию -ODD);

StopBits – число стоп-битов (1 или 2, по умолчанию – 1);

DrvProgID - протокол навигационной системы, используемой для синхронизации времени IGPSDevice.Acutime2000.1; (TSIP  $\sim$ **BINARY** IGPSDevice.K161; NMEA0183 - IGPSDevice.NMEA);

COMPORT\_TIMEOUT\_SEK - время ожидания поступления данных от навигационной системы;

MIN\_SAT\_TO\_LOG - минимальное количество спутников в решении навигационной задачи;

MIN\_SAT\_TIMEOUT\_SEK - время ожидания минимального числа спутников в решении навигационной задачи

Вложенные теги:

Variables - содержит список переменных, которые получает программа SmWAMS от навигационных систем. Содержимое данного тега постоянно и изменению пользователем не подлежат:

<Variables>

 $<$ Var  $ID="1"$ OpcName="TK SYNC" Type="long" Description="Время последней синхронизации" />

<Var ID="2" OpcName="TK SYNC MS" Type="long" Description="Время последней синхронизации (мс)" />

<Var ID="3" OpcName="TK\_SATELLITES" Type="long" Description="Количество видимых спутников" />

 $\langle$ Var ID="4" OpcName="TK LATITUDE" Type="float" Description="Широта (рад)" />

 $\langle$ Var ID="5" OpcName="TK LATITUDE NS" Type="byte" Description="Северная/Южная" />

<Var ID="6" OpcName="TK\_LONGITUDE" Type="float" Description="Долгота (рад)" />

<Var ID="7" OpcName="TK\_LONGITUDE\_EW" Type="byte" Description="Восточная / Западная" />

<Var ID="8" OpcName="TK\_ALTITUDE" Type="float" Description="Высота (м)" />

<Var ID="9" OpcName="TK\_ANTENNA\_STATE" Type="long" Description="Состояние связи с антенной" />

 $\langle$ /Variables>

### 4.1.6 Диагностика (ICPCON)

<span id="page-18-0"></span>Данная часть определяет параметры контроллера подсистемы диагностики и сигнализации ICPCON (при его наличии). Эти параметры всегда постоянны и изменению пользователем не подлежат:

ICPCON ip="192.168.63.215" – сетевой адрес контроллера ICPCON;

port="2404" - TCP порт контроллера ICPCON.

#### 4.1.7 Параметры записи архивов и режимы работы

<span id="page-19-0"></span>В теге РАТН настраивается путь для хранения линейных и аварийных архивов (всего возможно указать две разные локальные папки, если на сервере установлено два устройства хранения данных, и одну сетевую).

Атрибуты:

 $Archives1 = "$ " - путь для хранения архивов на устройстве №1, например: C:\\_RTSoft.WAMS\User\Archives1;

" - путь для хранения архивов на устройстве №2, например: Archives $2=$ " D:\ RTSoft.WAMS\User\Archives2;

ArchivesNET=" " - путь для хранения архивов на сетевом устройстве, например: N:\ArchivesNET X;

ArchivesNET HD TMP=" " - путь буферного дискового пространства. Указывается при использовании сетевого устройства хранения, например: C:\\_TMP\CASH\_DISDK.

В теге STRUCTURE разрешается/запрещается запись данных в соответствующий вид архива.

Атрибуты:

Archives1="LAR:+;EAR:+" - «+» - запись разрешена, «-» - запись запрещена;

Archives $2 = "LAR:+: EAR: +" - \langle + \rangle$  - запись разрешена,  $\langle \cdot \rangle$  - запись запрещена;

ArchivesN="LAR:+;EAR:+" - «+» - запись разрешена, «-» - запись запрещена.

В теге SIZE\_MB SIZE указывается максимальный объем хранимых архивов.

Атрибуты:

- SIZE ARHIVE1\* максимальный размер архивов в папки 1, Мб;
- $SIZE\_ARHIVE2* {$ максимальный размер архивов в папки 2, Мб;

SIZE\_ARHIVE3\* - максимальный размер архивов в папки 3, Мб;

#### **\* - ВНИМАНИЕ!**

Запрещается записывать любые данные на дисковые пространства сервера после конфигурирования и запуска приложения SmWams, так как объёмы свободного дискового пространства для работы приложения SmWams фиксируется при старте данной программы и в процессе функционирования не изменяются.

Объем дискового пространства, выделяемого под запись архивов, не должен превышать 85% от общего объема жесткого диска. Не допускается установка любых программ на сервер, не связанных с выполнением функций сервера регистратора, а также и запись

#### какой-либо информации на жесткий диск.

В теге МОDE указываются атрибуты определяющие различные режимы работы программы SmWAMS.

Атрибуты:

AllArchivesFlagOFF=X - разрешение записи данных во все архивы (X=1 - запись разрешена,  $0$  – запись запрещена);

Archives1DateTimeDivisionFlag= $X -$  разбиение архивных папок на подпапки по месяцам и дням. (X=1 - проводить разбиение, X=0 - не проводить разбиение);

Если установлено X=1, то при изменении параметра SIZE ARHIVE1 в конфигурации SmWAMS до минимального значения устанавливается запись линейного архива не менее 1 месяца. При изменении параметра SIZE ARHIVE1 в конфигурации SmWAMS до максимального значения устанавливается запись линейного архива не более 12 месяцев. Глубина архива задается только в виде целого числа в диапазоне от 1 до 12 месяцев SIZE ARHIVE =  $\{1, 2, \ldots 11, 12\}$ .

Если установлено X=0, то глубина архивов исчисляется в часах, и соответствует параметру глубины архива SIZE ARHIVE1 без граничных уставок в конфигурации SmWAMS.

Archives1StartClearFlag=X - разрешение автоматического удаления всех линейных архивов при изменении файла конфигурации  $(X=1 - p a 3p e^{\frac{m}{L}})$ ,  $X=0$ -запретить);

TS\_PPS\_BY\_IEC104\_TIME\_LABLE=X - (только при опросе МИП по протоколу Iec 870-5-104) - выбор режима определения наличия синхронизации времени на МИП (X=1 - по признаку достоверности метки времени,  $X=0$  – по признаку достоверности данных угловых величин).

В теге DATA\_BUS указывают наименование шины данных, получаемых с навигационных систем. Изменению пользователем не подлежит.

GPS\_GLONAS\_DATA\_BUS="SMART\_WAMS\_MONITORING изменению пользователем не подлежит.

#### 4.2 Конфигурирование сервера КСВД приложения C37 SERVER

<span id="page-20-0"></span>программы C37 SERVER Настройка осуществляется путем редактирования C37 Server.ini, конфигурационного файла находящегося  $\bf{B}$ папке C:\\_RTSoft.WAMS\C37\_Server\C37\_Server.ini, с помощью текстового редактора notepad. Открыть конфигурационный файл можно следующими способами:

путем вызова из папки C37 Server;

посредством вызова вкладки «Редактировать конфигурацию» из меню программы C37 SERVER.

После завершения редактирования, для вступления изменений в силу, необходимо перезапустить программу C37 SERVER на вкладке «Перезапуск программы».

**ISPECIFICATIONI** RTSOFT LOGIC=1 RESYNC REACTION=2; 1 - Общая пересинхронизация на начало следующей секунды в случае критической задержки; 2 - Трансляция нулевых данных в случае критической задержки. Актуализируется без перезагрузки (см. МЕНЮ). **ITEMPI**  $LEFT=71$ TOP=259 szRemoteAccessType=59936 [COMMON] LANGUAGE=RU NAME\_LOG\_FILE=C37\_Server.log ARM=0 **TITLE=Имитатор УСВИ** COMMENT=| Т02 | Релиз: 15.09.2021 11:30 LANGUAGE\_HELP={RU,EN} TXT EDITOR FOR CONFIGURATION=notepad.exe ENABLED RECOFIGURATION AND RESTART=1 HIDE WINDOW ON RESTART=0 RUN SCRIPT BAT BY HELP= 0 - NO; 1 - Turn OFF; 2 - Send CFG-2; 3 - Turn ON RUN SCRIPT BAT BY=0 SLEEP\_RESET\_MS=0 **IC37 SERVERI** PMU COUNT=2 ID CODE=1 BOARDS\_PERIODICITY\_MS=20 USER\_DEFINE\_DR\_PERIODICITY\_MS=20 SYNC\_PRECISION\_MS=20 ONLY\_ONE\_ACTIVE\_CLIENT\_SCENARIO=0 ONLY\_ONE\_ACTIVE\_CLIENT\_SCENARIO\_ARM\_GROUP\_HEX\_MASK=FFFF NET\_PROTOCOL\_FAMILY\_HELP={TCP,UDP} NET\_PROTOCOL\_FAMILY=TCP NET\_PORT=5000 TC BUS PORT=0 CLIENTS COUNT=1 CONNECTION\_ENABLED=1  $IP =$ NO TRAFFIC WDT SEK=100 TIME\_BASE=1000 **[TIMERS TUNING]** AUTO\_TUNING\_FLAG=1 WDT\_PMU\_CONNECTED\_MS=1000; Актуализируется без перезагрузки. (см. МЕНЮ) POLLING TICK MS=10; Справка: Минимальный интервал ретрансляции [EMULATION] FLAG PMU DATA EMULATION=1 PMU\_DELAY\_EMULATION\_MS=100; Актуализируется без перезагрузки (см. МЕНЮ) STATUS\_EMULATION\_HEX=0000; Актуализируется без перезагрузки (см. МЕНЮ) [FORMATs] DATA\_FORMAT\_HELP=2-INTEGER; 4-FLOAT; 0 - MIXT (Section: [MIXT\_FORMAT\_DEFINITION]) DATA FORMAT=4 PHASOR\_FORMAT\_HELP={DECART,POLAR} PHASOR\_FORMAT=POLAR

На рисунке 12 приведен пример конфигурационного файла **C37 Server.ini**.

[MIXT\_FORMAT\_DEFINITION] DATA\_FORMAT\_HELP=2-INTEGER; 4-FLOAT FREQUENCY DATA FORMAT=4 ANALOG DATA FORMAT=4 PHASOR DATA FORMAT=4 [PMU 0] IP=192.168.63.160 1 ID CODE=1 NAME 15=PMU 01 PHASORS\_HEX\_MASK\_HELP=Bits (FFF): 0-VA; 1-VB; 2-VC; 3-IA; 4-IB; 5-IC; 6-V0; 7-V1; 8-V2; 9-I0; 10-I1;  $11 - 12$ PHASORS HEX MASK=FFF ANALOG\_GROUP1\_HEX\_MASK\_HELP=Bits (1FFFF): 0-FA; 1-FB; 2-FC; 3-UA; 4-UB; 5-UC; 6-IA; 7-IB; 8-IC; 9-10; 10-PHIA; 11-PHIB; 12-PHIC 13-ANGA; 14-ANGB; 15-ANGC; 16-T ANALOG\_GROUP1\_HEX\_MASK=1FFFF ANALOG\_GROUP2\_HEX\_MASK\_HELP=Bits (FFFF): 0-UAB; 1-UBC; 2-UCA; 3-PA; 4-PB; 5-PC; 6-P; 7-QA; 8-QB; 9-QC; 10-Q; 11-SA; 12-SB 13-SC; 14-S; 15-SinQS ANALOG GROUP2 HEX MASK=FFFF ANALOG\_GROUP3\_HEX\_MASK\_HELP=Bits (7F): 0-UF\_1; 1-IF\_1; 2-UF\_2; 3-IF\_2; 4-ABS\_ANG\_A; 5-ABS ANG B: 6-ABS ANG C ANALOG\_GROUP3\_HEX\_MASK=7F DIN\_SIZE\_HELP={0, 16, 32} DIN\_SIZE=0 DATA SCALES SECTION=SCALES PHASORS\_SHIFT\_SECTION=PHASORS\_SHIFT ANALOGS\_LINEAR\_TRANSFORMATION\_SECTION=ANALOGS\_LINEAR\_TRANSFORMATION XML SW LINEAR PRE TRANSFORMATION ENABLE=1  $[PMU_1]$ IP=192.168.63.1602 ID CODE=2 NAME 15=PMU 02 PHASORS\_HEX\_MASK\_HELP=Bits (FFF): 0-VA; 1-VB; 2-VC; 3-IA; 4-IB; 5-IC; 6-V0; 7-V1; 8-V2; 9-I0; 10-I1;  $11 - 12$ PHASORS HEX MASK=FFF ANALOG\_GROUP1\_HEX\_MASK\_HELP=Bits (1FFFF): 0-FA; 1-FB; 2-FC; 3-UA; 4-UB; 5-UC; 6-IA; 7-IB; 8-IC; 9-10; 10-PHIA; 11-PHIB; 12-PHIC 13-ANGA; 14-ANGB; 15-ANGC; 16-T ANALOG\_GROUP1\_HEX\_MASK=1FFFF ANALOG\_GROUP2\_HEX\_MASK\_HELP=Bits (FFFF): 0-UAB; 1-UBC; 2-UCA; 3-PA; 4-PB; 5-PC; 6-P; 7-QA; 8-QB; 9-QC; 10-Q; 11-SA; 12-SB 13-SC; 14-S; 15-SinQS ANALOG GROUP2 HEX MASK=FFFF ANALOG\_GROUP3\_HEX\_MASK\_HELP=Bits (7F): 0-UF\_1; 1-IF\_1; 2-UF\_2; 3-IF\_2; 4-ABS\_ANG\_A; 5-ABS\_ANG\_B; 6-ABS\_ANG\_C ANALOG GROUP3 HEX MASK=7F DIN\_SIZE\_HELP={0, 16, 32} DIN SIZE=0 DATA SCALES SECTION=SCALES PHASORS SHIFT SECTION=PHASORS SHIFT ANALOGS\_LINEAR\_TRANSFORMATION\_SECTION=ANALOGS\_LINEAR\_TRANSFORMATION XML SW LINEAR PRE TRANSFORMATION ENABLE=1 [SCALES] SECTION HELP= {PARAMETER = MAX VALUE} Phasor: VA= 65535.000000 Phasor: VB= 65535.000000 Phasor: VC= 65535.000000 Phasor: IA= 65535.000000 Phasor: IB= 65535.000000 Phasor:IC= 65535.000000 Phasor: V0= 65535.000000 Phasor: V1= 65535.000000 Phasor: V2= 65535.000000

Еру

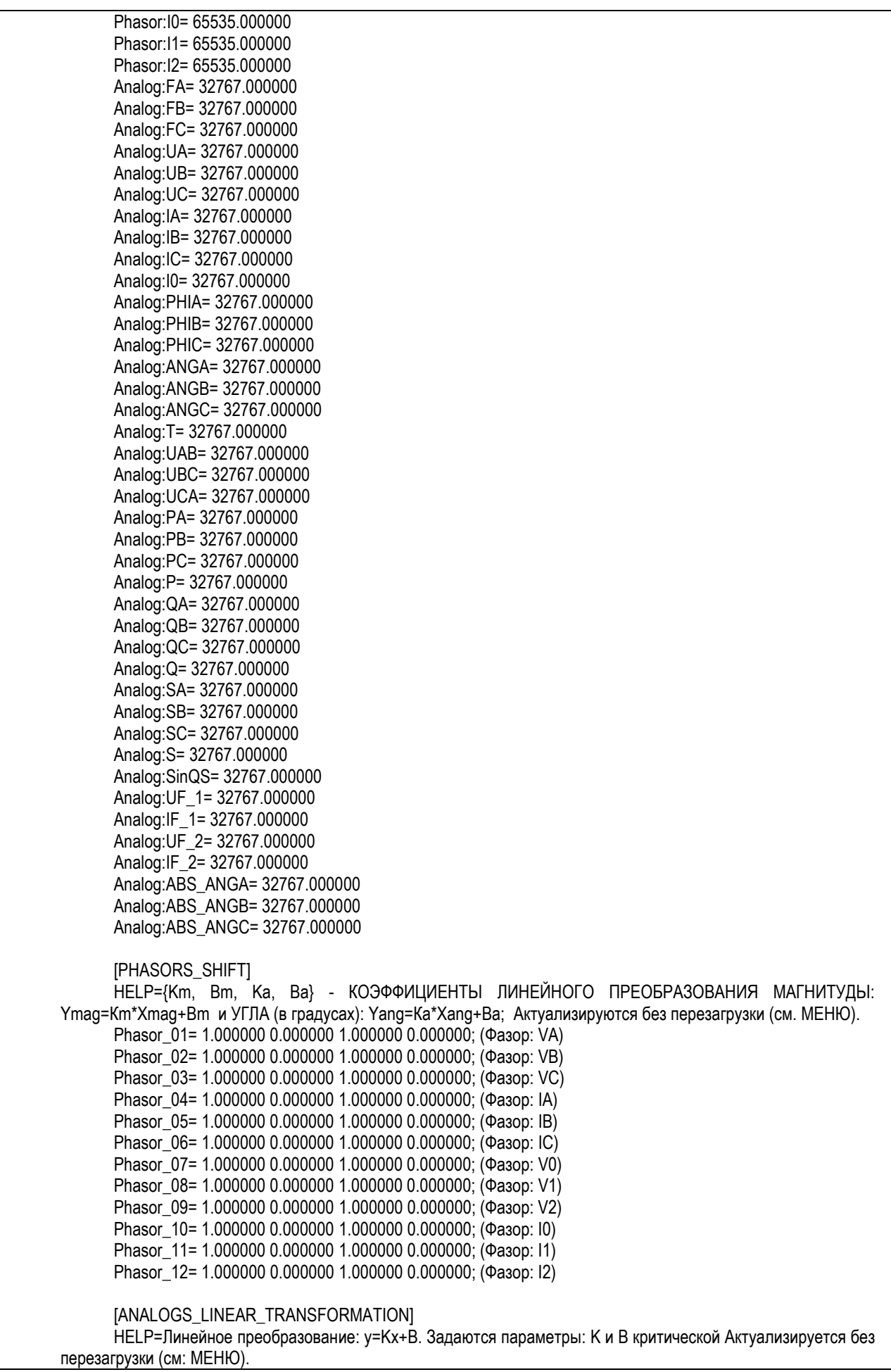

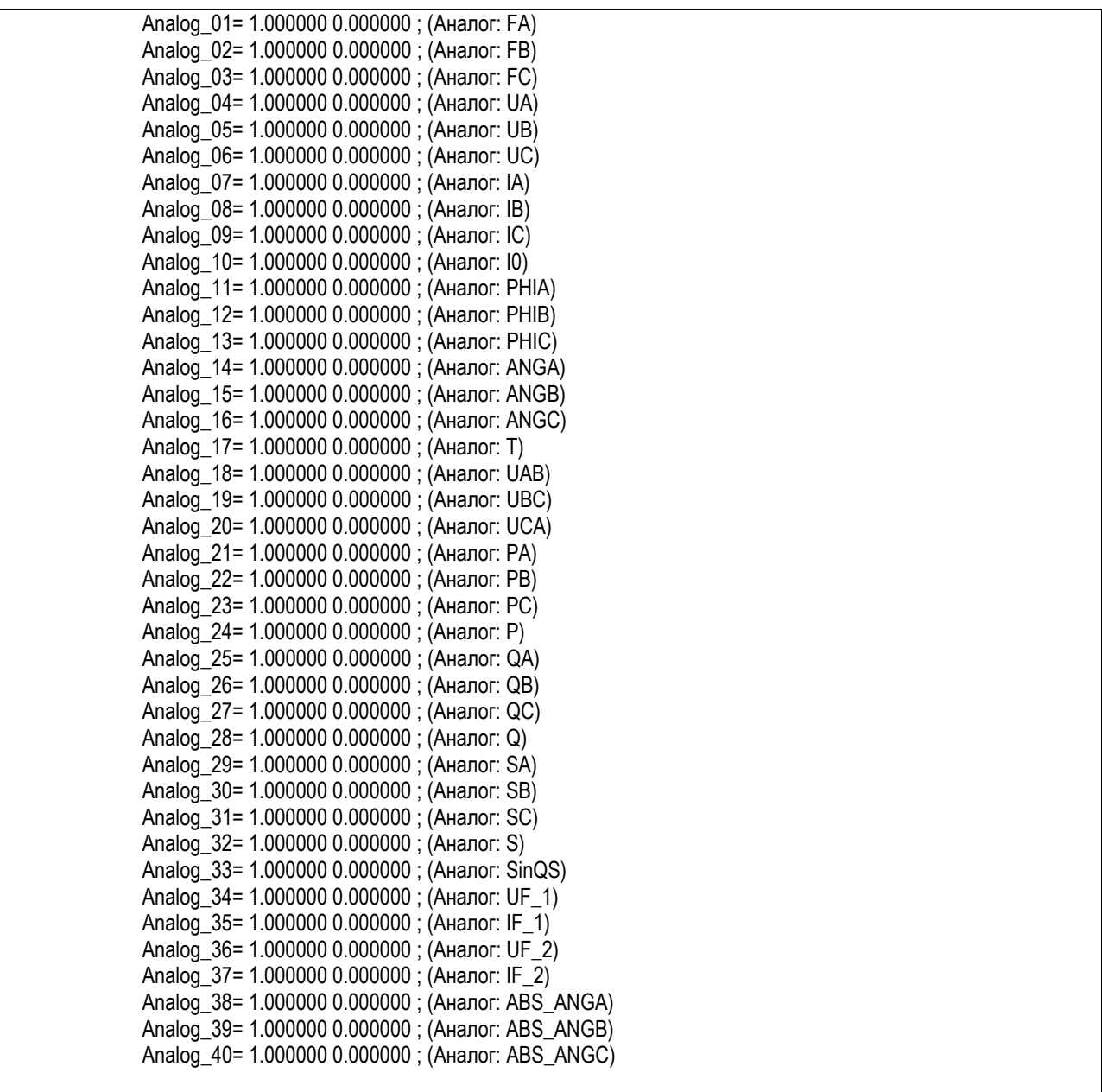

Рисунок 12 – Пример конфигурационного файла программы С37\_SERVER

Переменные, оканчивающихся на «\_HELP», являются справочными, в них указан ряд возможных значений и способ записи для соответствующей переменной.

Структура конфигурационного файла:

## <span id="page-24-0"></span>**4.2.1 Секция [SPECIFICATION]**

Параметр RTSOFT\_LOGIC **–** описание приведено в Руководстве по эксплуатации.

 RESYNC\_REACTION – реакция на рассинхронизацию меток времени, возможны два варианта реакции: 1 – ретрансляция возобновиться, когда сервер найдет общую метку времени для всех данных; 2 – данным присваивается нулевая метка времени, транслируются нулевые данные с изменением статуса.

## **4.2.2 Секция [TEMP]**

<span id="page-25-0"></span>Предназначена для хранения служебной информации, содержит следующие строковые параметры:

 LEFT – определяет начальные координаты окна программы C37\_Server на дисплее по горизонтали, удаление данного параметра позволяет пользователю вернуть окно программы, если оно вышло за границы дисплея по горизонтали;

 TOP – определяет начальные координаты окна программы C37\_Server на дисплее по вертикали, удаление данного параметра позволяет пользователю вернуть окно программы, если оно вышло за границы дисплея по вертикали;

- szRemoteAccessType служебный параметр (не редактируется пользователем).
- $-$  min WAIT RESEACH STEP 2 TICKS=4 минимальный цикл ожидания метки времени в канале (не редактируется пользователем).
- $-$  WAIT RESEACH STEP 2 TICKS=150 парируемая межкадровая задержка в тиках длительностью 10 мс (не редактируется пользователем).

## **4.2.3 Секция [COMMON]**

<span id="page-25-1"></span> Параметр LANGUAGE определяет выбор языка интерфейса. Доступны два варианта – русский и английский (английский язык зарезервирован для будущего развития):

LANGUAGE\_HELP={RU,EN}

LANGUAGE=RU – рекомендуемое значение

 Параметр TXT\_EDITOR\_FOR\_CONFIGURATION определяет выбор редактора конфигурации по умолчанию (notepad.exe):

TXT\_EDITOR\_FOR\_CONFIGURATION=notepad.exe – рекомендуемое значение

 Параметр ENABLED\_RECOFIGURATION\_AND\_RESTART позволяет вызывать редактор для редактирования конфигурации и применять новую конфигурацию из интерфейса программы:

ENABLED\_RECOFIGURATION\_AND\_RESTART\_HELP={1,0}

ENABLED\_RECOFIGURATION\_AND\_RESTART=1 – рекомендуемое значение

- Параметр HIDE\_WINDOW\_ON\_RESTART **–** настройка, позволяющая спрятать рабочее окно сервера после перезагрузки (0 – прятать в трей, 1 – не прятать в трей).
- Параметр NAME\_LOG\_FILE **–** имя Log-файла для каждого экземпляра ARM (находится в рабочей папке ARM).
- Параметр ARM **–** идентификационный номер экземпляра сервера C37 (от 0 до 10).

Должен быть уникальным для каждого экземпляра программы СЗ7\_Server, запускаемого на одном коммуникационном сервере.

- Параметр TITLE=Имитатор УСВИ текстовый идентификатор экземпляра сервера.
- Параметр COMMENT текстовое описание версии программного обеспечения.
- Параметр RUN\_SCRIPT\_BAT\_BY включает режим запуска исполняемого файла Script\_Action\_For\_ARM\_n.bat.

Исполняемый файл располагается в рабочей папке программы C37\_Server. «n» в имени исполняемого файла - идентификационный номер экземпляра сервера (0 – режим отключен (значение по умолчанию),  $1 -$ запуск по команде Turn OFF,  $2$  – запуск по команде Send CFG-2,  $3$  – запуск по команде Turn ON).

Параметр SLEEP RESET MS - задержка при перезапуске приложения из контекстного меню, мс.

## <span id="page-26-0"></span>4.2.4 Секция [СЗ7\_SERVER]

Параметр CONNECTION ENABLED разрешает/запрещает подключение клиентов к серверу. Если параметр равен нулю, СЗ7\_Server не будет принимать входящие подключения:

CONNECTION ENABLED HELP = {1,0}

CONNECTION\_ENABLED=1 - рекомендуемое значение

Параметр HEADR TXT определяет ASCII-данные (коды для десятичных цифр) для передачи в header frame:

HEADR\_TXT=1234567890 - пример

- Параметр **ID\_CODE** (параметр протокола C37.118.2 Stream IDCODE) является идентификационным кодом ретранслятора (концентратора) данных: ID CODE= $1 - \text{npunep}$
- Параметр NET PROTOCOL FAMILY определяет выбор протокола передачи данных: TCP (Transmission Control Protocol) или UDP (User Datagram Protocol): NET\_PROTOCOL\_FAMILY\_HELP={TCP,UDP} NET\_PROTOCOL\_FAMILY=TCP - пример
- Параметр NET\_PORT определяет порт C37 Server, к которому будет выполняться подключение клиента:

NET\_PORT=5000 - рекомендуемое значение

Параметр IP – (значение параметра по умолчанию - пустая строка IP=), при котором программа C37\_Server запускается в мульти-интерфейсном режиме

(обслуживает одновременно все доступные внутрисистемные интерфейсы Ethernet), если в качестве параметра указан определенный IP-адрес, программа привязывается и обслуживает клиентов по тому интерфейсу Ethernet, которому присвоен данный IP-адрес.

- Параметр TC\_BUS\_PORT (значение по умолчанию 0) значение параметра отличное от нуля с допустимыми значениями от 0001 до 9999: а) значение параметра позволяет идентифицировать виртуальную шину передачи данных состояния в программу SW\_MONITOR для экземпляров программы СЗ7 Server работающих не в мульти-интерфейсном режиме, но имеющих одинаковое значение параметра NET\_PORT, в части идентификации данных о состоянии работы каждого экземпляра C37\_Server (рекомендуемый диапазон номеров TC\_BUS\_PORT для экземпляров C37\_Server от 5001 до 5999); б) при работе в мульти-интерфейсном режиме идентификация экземпляров C37 Server на виртуальной шине программой SW\_MONITOR выполняется по параметрам NET\_PORT, которые в этом режиме должны отличатся от установленных на всех внутрисистемных интерфейсах;
- Параметр CLIENTS\_COUNT определяет максимальное число клиентских подключений:

CLIENTS COUNT= $10 - \text{npumep}$ .

При превышении указанного значения происходит перезапуск СЗ7\_Server.

- Параметр PMU COUNT определяет количество УСВИ, передающих данные в сервер.
	- Параметр ONLY\_ONE\_ACTIVE\_CLIENT\_SCENARIO включает режим работы «Только 1 активный клиент» (0 – режим отключен, 1 – режим включен). При включенном режиме, допускается передача данных со стороны сервера только одному клиенту в один момент времени.

ONLY\_ONE\_ACTIVE\_CLIENT\_SCENARIO=0 - рекомендуемое значение

- Параметр BOARDS PERIODICITY  $MS$  период передачи данных от МИП, мс. BOARDS\_PERIODICITY\_MS={20, 40, 60, 80, 100} BOARDS\_PERIODICITY\_MS=20 - рекомендуемое значение
- Параметр USER DEFINE DR PERIODICITY MS период передачи данных от сервера, мс. USER DEFINE DR PERIODICITY MS={20, 40, 100, 200, 500, 1000} USER DEFINE DR PERIODICITY MS=20 - рекомендуемое значение

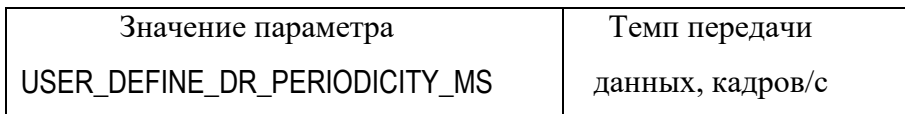

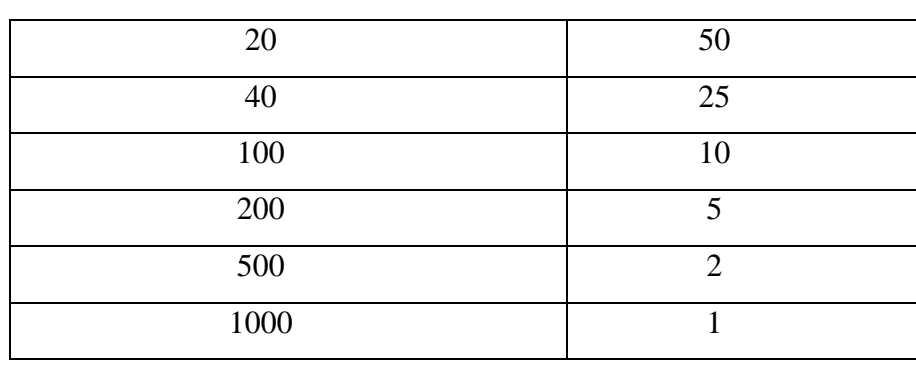

- Параметр SYNC\_PRECISION точность привязки времени при отсутствии синхронизации на МИП, мс. Значение по умолчанию SYNC\_PRECISION=20, изменению пользователем не подлежит.
- Параметр ONLY\_ONE\_ACTIVE\_CLIENT\_SCENARIO\_ARM\_GROUP\_HEX\_MASK определяет настройку, предназначенную для группировки экземпляров программы C37 Server в отдельные подгруппы, с целью обслуживания отдельных групп клиентов (групп каналов выделяемых в разные направления ретрансляции данных СВИ) с активированным сценарием «только один активный клиент» и реализованные в виде 16-битовых масок шестнадцатеричного числа с допустимыми значениями, определяемыми по следующему принципу: если соответствующий бит этой маски установлен, то экземпляр программы с номером, равным последовательному номеру бита (от 0 до 15), входит в подгруппу (значение по умолчанию – FFFF, при котором группировка экземпляров в подгруппы деактивирована, а также для стандартного сценария «отработка запросов включения/отключения передачи данных от каждого клиента в отдельности»);
- NO TRAFFIC WDT SEK=120 параметр, задаваемый в секундах с допустимыми значениями от 10 до 600, определяет временной интервал между периодическими проверками наличия связи с не активным клиентом (с которым отсутствует обмен данными, но поддерживается канал связи) методом перезапуска сокета на интерфейсе (значение по умолчанию - 120)
- TIME\_BASE=1000 масштабный коэффициент временной метки доли секунды в кадре СЗ7.

## <span id="page-28-0"></span>4.2.5 Секция [TIMERS\_TUNING]

- Параметр AUTO\_TUNING\_FLAG - автонастройка параметров сбора данных с виртуальной шины КС (0 – ручная настройка, 1 – автонастройка). AUTO TUNING FLAG= $1 -$ значение параметра по умолчанию.

#### 30

### RU.ЛКЖТ.00134-02 93 01

- INTER\_CHANNEL\_DELAY\_ANALISIS включение/отключение алгоритма отслеживания межкадровых задержек в пределах относительного времени ожидания. INTER\_CHANNEL\_DELAY\_ANALISIS=1 – значение параметра по умолчанию (включен алгоритм отслеживания межкадровых задержек в пределах относительного времени ожидания).
- WDT\_PMU\_CONNECTED\_MS основной интервал ожидания прихода данных на виртуальную шину КС в миллисекундах. В случае, если за этот интервал данные на виртуальную шину не пришли, то будет считаться, что связь с УСВИ потеряна и будут переданы 0-пакеты. Параметр предназначен для контроля за работоспособностью УСВИ, а не за задержкой прихода пакетов данных. При AUTO\_TUNING\_FLAG=0 можно изменить значение параметра WDT\_PMU\_CONNECTED\_MS без перезагрузки сервера.
- POLLING TICK  $MS=10 HH$ тервал опроса входного буфера в мс.
- RELATIV\_WAIT\_TIME\_MS относительное время ожидания в мс (межканальная допустимая задержка). RELATIV\_WAIT\_TIME\_MS = $100 - 3$ начение параметра по умолчанию. При AUTO\_TUNING\_FLAG=0 можно изменить значение параметра WDT\_PMU\_CONNECTED\_MS без перезагрузки сервера.
- LOGGING\_TICK включение/отключение функции контроля точности таймеров в логфайле сервера С37.

LOGGING\_TICK=0 – значение параметра по умолчанию (функция отключена).

Параметры секции [TIMERS\_TUNING], приведенные ниже, использовались в более ранних версиях ПО SMART-WAMS 2. Начиная с версии 2.0.2 данные параметры не используются.

- WAIT RESEACH TICKS количество тиков (циклов) ретрансляции длительностью POLLING\_TICK\_MS, которые отводятся для ожидания данных на виртуальной шине конкретного УСВИ с требуемой меткой времени. Максимальное время ожидания кадра данных рассчитывается по формуле POLLING\_TICK\_MS\*(WAIT\_RESEACH\_TICKS-1).
- WAIT\_RESEACH\_STEP\_TICKS **–** максимальный интервал времени ожидания прихода данных на виртуальную шину.
- $-$  WDT CONNECT PROCEDURE PRIORITY приоритет процедуры опроса МИП. По умолчанию значение WDT\_CONNECT\_PROCEDURE\_PRIORITY =1. Изменению пользователем не подлежит.

- BACK\_SHIFT\_MAX\_POINTS дополнительный интервал времени ожидания прихода данных на виртуальную шину КС (указывается в числе измерений по 20 мс). На временной оси расположен «слева» от основного интервала.
- WAIT\_RESEACH\_STEP\_1\_TICKS дополнительный интервал времени ожидания прихода данных на виртуальную шину КС в начале работы (при начальной синхронизации) (по умолчанию 40 тиков – 160 мс). На временной оси расположен «справа» от основного интервала.
- WAIT\_RESEACH\_STEP\_2\_TICKS время ожидания (интервалов POLLING\_TICK\_MS=4) дополнительный интервал времени ожидания прихода данных на виртуальную шину КС (по умолчанию 20 тиков или 80 мс). На временной оси расположен «справа» от основного интервала.

## <span id="page-30-0"></span>**4.2.6 Секция [EMULATION]**

 Параметр FLAG\_PMU\_DATA\_EMULATION **–** работа сервера в режиме имитации УСВИ (0 – режим отключен, 1 – режим включен). Значение по умолчанию FLAG\_PMU\_DATA\_EMULATION =0, изменению пользователем не подлежит. Если FLAG\_PMU\_DATA\_EMULATION = 1, то сервер переходит в режим эмуляции данных.

Данные в режиме эмуляции формируются согласно следующим правилам:

- Опорное значение =  $50\%$  значения шкалы параметров, которое указано в секции [SCALES] для соответствующего параметра
- Для фазоров, выраженных в полярных координатах, формируемые значения магнитуды вектора = 50% шкалы, указанной в секции [SCALES], угол = 90°С
- Для фазоров, выраженных в декартовых координатах, 50% от шкалы по оси X, 50% – от шкалы по оси Y
- Для аналоговых сигналов  $50\%$  от шкалы, указанной в секции [SCALES]
- Частота эмулируется в виде пилообразной кривой от 49 до 51 Гц.
- Параметр PMU\_DELAY\_EMULATION\_MS эмулирует межкадровую задержку в потоке данных от УСВИ.
- Параметр STATUS\_EMULATION\_HEX **–** 16-битная маска, в ненулевом значении предназначена для эмуляции поля STAT data frame протокола C37.118.2.

## <span id="page-30-1"></span>**4.2.7 Секция [FORMATs]**

- Параметр DATA\_FORMAT определяет формат данных СВИ, передаваемых клиенту с допустимыми значениями: 2 – INTEGER целочисленные значения; 4 – FLOAT значения с плавающей запятой; 0 – MIXT форматы для конкретных типов данных СВИ определяются в секции [MIXT\_FORMAT\_DEFINITION] (значение по умолчанию 4);
- Параметр PHASOR\_FORMAT задает формат фазора в декартовых или полярных координатах:

PHASOR\_FORMAT\_HELP={DECART,POLAR} PHASOR\_FORMAT= DECART – значение по умолчанию.

## <span id="page-31-0"></span>**4.2.8 Секция [MIXT\_FORMAT\_DEFINITION]**

- FREQUENCY DATA FORMAT=4 параметр определяет формат данных СВИ для группы параметров «частота», передаваемых клиенту с допустимыми значениями: 2 – INTEGER целочисленные значения; 4 – FLOAT значения с плавающей запятой (значение по умолчанию  $-4$ );
- ANALOG\_DATA\_FORMAT=4 параметр определяет формат данных СВИ для группы аналоговых параметров, передаваемых клиенту с допустимыми значениями: 2 – INTEGER целочисленные значения; 4 – FLOAT значения с плавающей запятой (значение по умолчанию – 4);
- PHASOR\_DATA\_FORMAT=4 параметр определяет формат данных СВИ для группы параметров комплексных амплитуд токов и напряжений (фазоров), передаваемых клиенту с допустимыми значениями: 2 – INTEGER целочисленные значения; 4 – FLOAT значения с плавающей запятой (значение по умолчанию – 4).

## <span id="page-31-1"></span>**4.2.9 Секция [PMU\_0]**

 Параметр IP – идентификационный параметр МИП, определяет адрес источника данных. Должен совпадать со значением атрибута IP конфигурационного файла XML коммуникационного сервера.

Имеет вид YYY.YYY.YYY.YYY X, где:

YYY.YYY.YYY.YYY – сетевой адрес МИП (IP-адрес)

X – зависит от типа используемого для опроса МИП протокола:

- в случае МЭК 870-5-104 – номер измерительного входа МИП;

- в случае C37.118.2 – номер UDP порта МИП.

IP=192.168.63.122 1

 Параметр ID\_CODE определяет идентификатор источника данных (параметр PMU Data source IDCODE в стандарте C37.118.2):

ID\_CODE=1

- Параметр NAME\_15 определяет имя источника данных УСВИ: NAME\_15=MIP-02
- Параметр PHASORS\_HEX\_MASK определяет состав передаваемых фазоров (три бита данных): PHASORS\_HEX\_MASK\_HELP=Bits: 0-VA; 1-VB; 2-VC; 3-IA; 4-IB; 5-IC; 6-V0; 7-V1; 8-V2; 9-I0; 10-I1; 11-I2:

PHASORS\_HEX\_MASK **–** вводится в 16-ной системе исчисления

 Параметр ANALOG\_GROUP1\_HEX\_MASK определяет состав передаваемых аналоговых величин (4 бита данных): ANALOG\_GROUP1\_HEX\_MASK\_HELP=Bits: 0-FA; 1-FB; 2-FC; 3-UA; 4-UB; 5- UC; 6-IA; 7-IB; 8-IC; 9-I0; 10-PHIA; 11-PHIB; 12-PHIC 13-ANGA; 14-ANGB; 15- ANGC; 16-T:

ANALOG\_GROUP1\_HEX\_MASK**–** вводится в 16-ной системе исчисления

- Параметр ANALOG\_GROUP2\_HEX\_MASK определяет состав передаваемых аналоговых величин, вычисляемых модулем C37\_Server (4 бита данных): ANALOG\_GROUP2\_HEX\_MASK\_HELP=Bits: 0-UAB; 1-UBC; 2-UCA; 3-PA; 4-PB; 5-PC; 6-P; 7-QA; 8-QB; 9-QC; 10-Q; 11-SA; 12-SB 13-SC; 14-S; 15-SinQS: ANALOG\_GROUP2\_HEX\_MASK**–** вводится в 16-ной системе исчисления
- Параметр ANALOG\_GROUP3\_HEX\_MASK определяет состав передаваемых аналоговых величин (ANALOG\_GROUP3\_HEX\_MASK\_HELP=Bits (7F): 0-UF\_1; 1-IF\_1; 2-UF\_2; 3-IF\_2; 4-ABS\_ANG\_A; 5-ABS\_ANG\_B; 6-ABS\_ANG\_C) ANALOG\_GROUP3\_HEX\_MASK **–** вводится в 16-битной системе исчисления.
- Параметр DIN\_SIZE указывает количество передаваемых дискретных параметров (для данных, передаваемых по протоколу МЭК 870-5-104, значение параметра всегда = 0).
	- Параметр DATA\_SCALES\_SECTION определяет для каждого УСВИ наименование секции с максимальными значениями шкал для параметров ретрансляции в режиме INTEGER, при этом имеется возможность использования или общей секции для всех УСВИ (значение по умолчанию – SCALES), или создание отдельных секций с уникальными наименованиями (SCALES\_0, SCALES\_1, … SCALES\_n) где каждый УСВИ или несколько УСВИ могут использовать секцию, наименование которой назначено в параметре DATA\_SCALES\_SECTION. Масштабный коэффициент для фазоров, предаваемых в формате полярных

координат вычисляется по формуле:

PHUNIT = "максимальное значение"/65535.

Масштабный коэффициент для фазоров, предаваемых в формате декартовых координат вычисляется по формуле:

PHUNIT = "максимальное значение"/32767.

Масштабный коэффициент для аналоговых значений, предаваемых в формате декартовых координат вычисляется по формуле:

ANUNIT = "максимальное значение"/32767.

- Параметр PHASORS SHIFT SECTION описание приведено в п.1.5.5 настоящего документа.
- Параметр ANALOGS\_LINEAR\_TRANSFORMATION\_SECTION описание приведено в п.1.5.5 настоящего документа.
- $\Pi$ араметр XML\_SW\_LINEAR\_PRE\_TRANSFORMATION\_ENABLE описание приведено в п.1.5.5 настоящего документа.

### **4.2.10Секция [SCALES]**

<span id="page-33-0"></span>Секция [SCALES] содержит строковые параметры, определяющие максимальные значения шкал для параметров ретрансляции в режиме DATA\_FORMAT=0 (INTEGER) со следующими наименованиями и значениями по умолчанию (расшифровка условного обозначения строкового параметра приведена для пояснения в скобках скобках):

- $-$  Phasor: VA= 65535.000000 (фазор напряжения переменного тока фазы А);
- $-$  Phasor: VB= 65535.000000 (фазор напряжения переменного тока фазы B);
- $-$  Phasor: VC= 65535.000000 (фазор напряжения переменного тока фазы C);
- Phasor: IA =  $65535.000000$  (фазор переменного тока фазы А);
- Phasor: IB =  $65535.000000$  (фазор переменного тока фазы B);
- Phasor:IC=  $65535.000000$  (фазор переменного тока фазы C);
- Phasor:V0= 65535.000000 (фазор напряжения нулевой последовательности);
- $-$  Phasor: $V1 = 65535.000000$  (фазор напряжения прямой последовательности);
- Phasor:V2= 65535.000000 (фазор напряжения обратной последовательности);
- Phasor:I0= 65535.000000 (фазор тока нулевой последовательности);
- $-$  Phasor:I1= 65535.000000 (фазор тока прямой последовательности);
- $-$  Phasor:I2= 65535.000000 (фазор тока обратной последовательности);
- Analog: FA= 32767.000000 (значение частоты переменного тока фазы A);
- Analog: FB= 32767.000000 (значение частоты переменного тока фазы B);

- Analog: FC= 32767.000000 (значение частоты переменного тока фазы C);
- Analog: UA= 32767.000000 (значение напряжения фазы А действующее);
- Analog:UB= 32767.000000 (значение напряжения фазы B действующее);
- Analog:UC= 32767.000000 (значение напряжения фазы C действующее);
- Analog:IA= 32767.000000 (значение тока фазы А действующее);
- Analog:IB= 32767.000000 (значение тока фазы В действующее);
- Analog:IC= 32767.000000 (значение тока фазы С действующее);
- Analog:I0= 32767.000000 (значение тока нулевого провода действующее);
- Analog: PHIA = 32767.000000 (значение угла между током и напряжением фазы A);
- $-$  Analog:PHIB= 32767.000000 (значение угла между током и напряжением фазы B);
- Analog: PHIC = 32767.000000 (значение угла между током и напряжением фазы C);
- Analog:ANGA=  $32767.000000$  (значение абсолютного угла напряжения фазы A);
- Analog:ANGB= 32767.000000 (значение абсолютного угла напряжения фазы B);
- Analog:ANGC= 32767.000000 (значение абсолютного угла напряжения фазы C);
- Analog:T= 50.000000 (значение температуры УСВИ);
- Analog:UAB= 32767.000000 (значение напряжения межфазного АB действующее);
- Analog: UBC = 32767.000000 (значение напряжения межфазного ВС действующее);
- Analog: UCA= 32767.000000 (значение напряжения межфазного СА действующее);
- $-$  Analog:PA= 32767.000000 (значение активной мощности фазы A);
- Analog:PB= 32767.000000 (значение активной мощности фазы B);
- $-$  Analog:PC= 32767.000000 (значение активной мощности фазы C);
- Analog:  $P = 32767.000000$  (значение активной мощности трехфазной сети);
- Analog: QA = 32767.000000 (значение реактивной мощности фазы A);
- Analog: QB = 32767.000000 (значение реактивной мощности фазы B);
- Analog: QC = 32767.000000 (значение реактивной мощности фазы C);
- Analog: $Q = 32767.000000$  (значение реактивной мощности трехфазной сети);
- Analog: SA= 32767.000000 (значение полной мощности фазы A);
- Analog: SB = 32767.000000 (значение полной мощности фазы B);
- Analog: SC = 32767.000000 (значение полной мощности фазы C);
- Analog: S = 32767.000000 (значение реактивной мощности трехфазной сети);
- Analog:SinQS= 32767.000000 (значение угла трехфазной нагрузки)
- Analog: UF\_1= 32767.000000 (значение напряжения постоянного тока на входе 1);
- Analog: IF  $1 = 32767.000000$  (значение постоянного тока на входе 1);
- Analog: UF  $2 = 32767.000000$  (значение напряжения постоянного тока на входе 2);
- Analog: IF  $2 = 32767.000000$  (значение постоянного тока на входе 2);

- Analog:ABS\_ANGA= 32767.000000 (абсолютный угол переменного тока фазы A);
- Analog:ABS ANGB= 32767.000000 (абсолютный угол переменного тока фазы B);
- Analog:ABS ANGC= 32767.000000 (абсолютный угол переменного тока фазы С).

## **4.2.11Секция [PHASORS\_SHIFT]**

<span id="page-35-0"></span>Параметры данной секции определяют смещения фазоров, принимаемых от УСВИ. Описание параметров секции PHASORS\_SHIFT приведено в Руководстве по эксплуатации.

## **4.2.12Секция [ANALOGS\_LINEAR\_TRANSFORMATION]**

<span id="page-35-1"></span>Параметры данной секции определяют линейные преобразования аналоговых параметров, принимаемых от УСВИ. Описание параметров секции ANALOGS\_LINEAR\_TRANSFORMATION приведено в п. 1.5.5 настоящего руководства.

#### 4.3 Конфигурирование передачи по протоколу МЭК 870-5-104

<span id="page-36-0"></span>MIP DCR104 осуществляется Настройка программы путем редактирования конфигурационного файла MIP DCR104m.ini, находящегося в папке C:\RTSoft.WAMS\ MIP DCR104, с помощью текстового редактора notepad. Открыть конфигурационный файл можно следующими способами:

- путем вызова из папки MIP DCR104;

- посредством вызова «Редактировать конфигурацию» из меню программы MIP DCR104.

После завершения редактирования, для вступления изменений в силу, необходимо перезапустить программу MIP DCR104.

Ниже приведено описание конфигурационного файла программы MIP DCR104, в котором представлены необходимые комментарии по его структуре.

#### Блок параметров [COMMON]

[COMMON] LANGUAGE HELP={RU,EN} LANGUAGE=EN TXT EDITOR FOR CONFIGURATION=notepad.exe ENABLED RECOFIGURATION AND RESTART=1 HIDE\_WINDOW\_ON\_RESTART=0  $ENABLED RECOFIGURATION AND RESTART - 3a  
nper$  $(=0)$ или разрешение  $(=1)$ пользователю реконфигурации системы (редактирование файла IEC104 Server.ini) и её рестарт

через меню (правая кнопка мышки в окне программы или иконки в области SYSTRAY). По умолчанию, редактирование осуществляется текстовым редактором notepad.exe.

LANGUAGE – установка языка интерфейса RU/EN. Значением параметра можно управлять через пункт меню «In English...».

HIDE\_WINDOW\_ON\_RESTART - установка режима видимости окна приложения при старте/рестарте: «0» - окно приложения развернуто на рабочем столе, «1» - окно приложения свернуто, приложение доступно через меню в области SYSTRAY.

#### Блок параметров [MIP\_DCR104]

[IEC104 SERVER] **CONNECTION ENABLED=1** NET PORT=6000 CLIENTS\_COUNT\_HELP={1-:-10} CLIENTS COUNT=4 DR\_PERIODICITY\_MS\_HELP={0;20-:-5000} DR\_PERIODICITY\_MS=0 MIPS COUNT HELP={1-:-12} MIPS COUNT=2 INSERT DELAY BETWEEN MIPS BLOCKS OF FRAMES=0 INSERT DELAY BETWEEN FRAMES=0 DELAY VALUE MS=10

CONNECTION\_ENABLED - установка режима отключения  $(=0)$  или включения  $(=1)$  связи

сервера с клиентами. Параметр предназначен для устранения возможных сбоев в работе сервера при поэтапном конфигурировании системы. После завершения редактирования файла IEC104 Server.ini, сервер переводится в режим включения связи сервера с клиентами путем задания параметра CONNECTION\_ENABLED=1.

NET\_PORT - уникальный номер порта, по которому происходит конфигурирование ТСР/IP-соединения с сервером.

CLIENTS\_COUNT - максимальное количество клиентов, которое может обслужить сервер. Количество клиентов ограничено справочным параметром CLIENTS\_COUNT\_HELP.

DR\_PERIODICITY\_MS - временной интервал в миллисекундах периодической выборки данных из буфера измерений МИП-02 для последующей ретрансляции IEC104 Server. Допустимые значения параметра описываются в DR PERIODICITY MS HELP. Отключение режима - DR\_PERIODICITY\_MS=0.

MIPS\_COUNT - максимальное количество МИП, данные с которых может ретранслировать сервер. Количество МИП ограничено справочным параметром MIPS\_COUNT HELP.

INSERT DELAY BETWEEN MIPS BLOCKS OF FRAMES -временная задержка  $\overline{B}$ миллисекундах между посылками блоков IEC104-кадров одного МИП.

INSERT\_DELAY\_BETWEEN\_FRAMES - временная задержка в миллисекундах между посылками всех IEC104-кадров.

DELAY VALUE MS - предустановленная временная задержка в миллисекундах для создания «разряженного» IEC104-траффика.

### **Блок параметров [MIP X]**

 $[MP_X]$ IP=192.168.63.43 X ASDU\_ADDRESS\_IN\_THE\_FRAME=1 BUF\_FOR\_SYNC\_LENGTH=100 TI\_PARAMETERS\_SET\_HELP=FULL\_SET or {1,2,...,X}/{1 2 ... X} TI\_PARAMETERS\_SET=17 127 TI\_SELF\_TEST=Decoded resut of TI\_PARAMETERS\_SET value:{ 17 127 } U{A,B,C}min=0.100000 I(A.B.C)min=0.100000 F{A,B,C}min=0,100000 TS PARAMETERS SET HELP=FULL SET or {1,2,...,X}/{1 2 ... X} TS PARAMETERS SET=123 TS\_SELF\_TEST=Decoded resut of TS\_PARAMETERS\_SET value:{ 1 2 3 }

IP="XXX.XXX.XXX.XXX X" - адрес конфигурации конкретного МИП. Соответствует символьному значению параметра IP приложения MIP\_DCR104m.exe.

ASDU\_ADDRESS\_IN\_THE\_FRAME - уникальный идентификатор конкретного МИП в структуре **IEC104-кадров,** ретранслируемых сервером ланных  $\mathbf{c}$ МИП  $($ поле ASDU\_ADDRESS).

BUF FOR SYNC LENGTH – период буферизирования данных, в течении которого сервер

производит синхронизацию, ожидая метку времени с целым числом секунд. В случае отрицательного результата данные передаются с меткой времени по факту. Измеряется в интервалах измерений (не более 256).

TL\_PARAMETERS\_SET - набор телеизмерений с МИП, которые будут передаваться сервером: FULL\_SET - полный набор параметров;  $\{1,2,...,X\}/\{1\ 2\ ... \ X\}$  - вывод ограниченного набора параметров с перечисленными номерами. Список параметров телеизмерений приводится в блоке [FOR HELP:TI PARAMETERS SET DESCRIPTION].

TI SELF TEST - тестирование списка передаваемых параметров телеизмерений.

TS\_PARAMETERS\_SET - набор телесигналов с МИП (аналогично телеизмерениям).

TS\_SELF\_TEST - тестирование списка передаваемых параметров телесигналов.

U{A,B,C}min, I{A,B,C}min, F{A,B,C}min - минимальные пороговые значения для фазовых  ${A,B,C}$  измерений напряжения, тока и частоты соответственно.

## Автоматически формируемые не редактируемые разделы для справок

[FOR\_HELP:TI\_PARAMETERS\_SET\_DESCRIPTION]

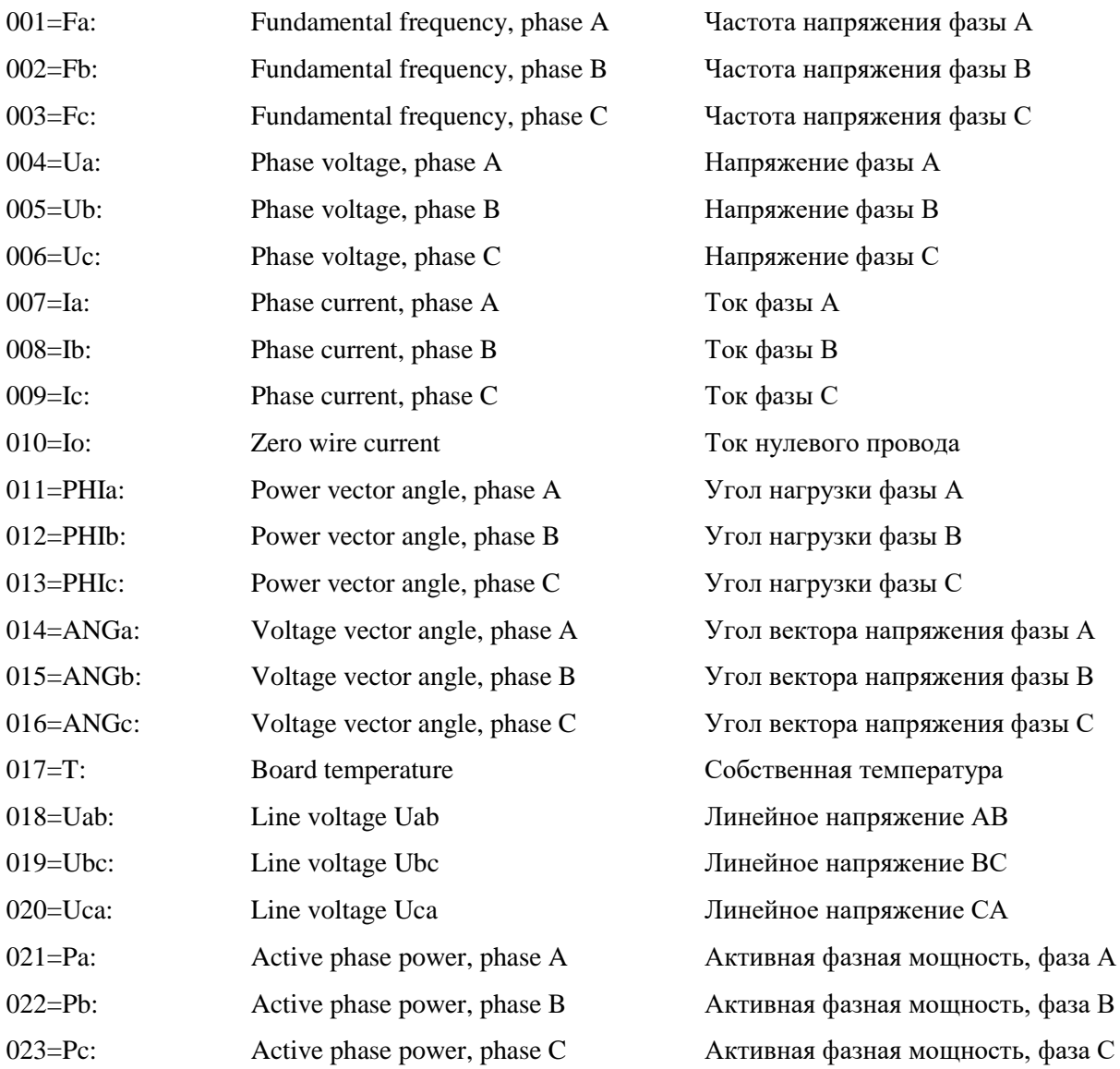

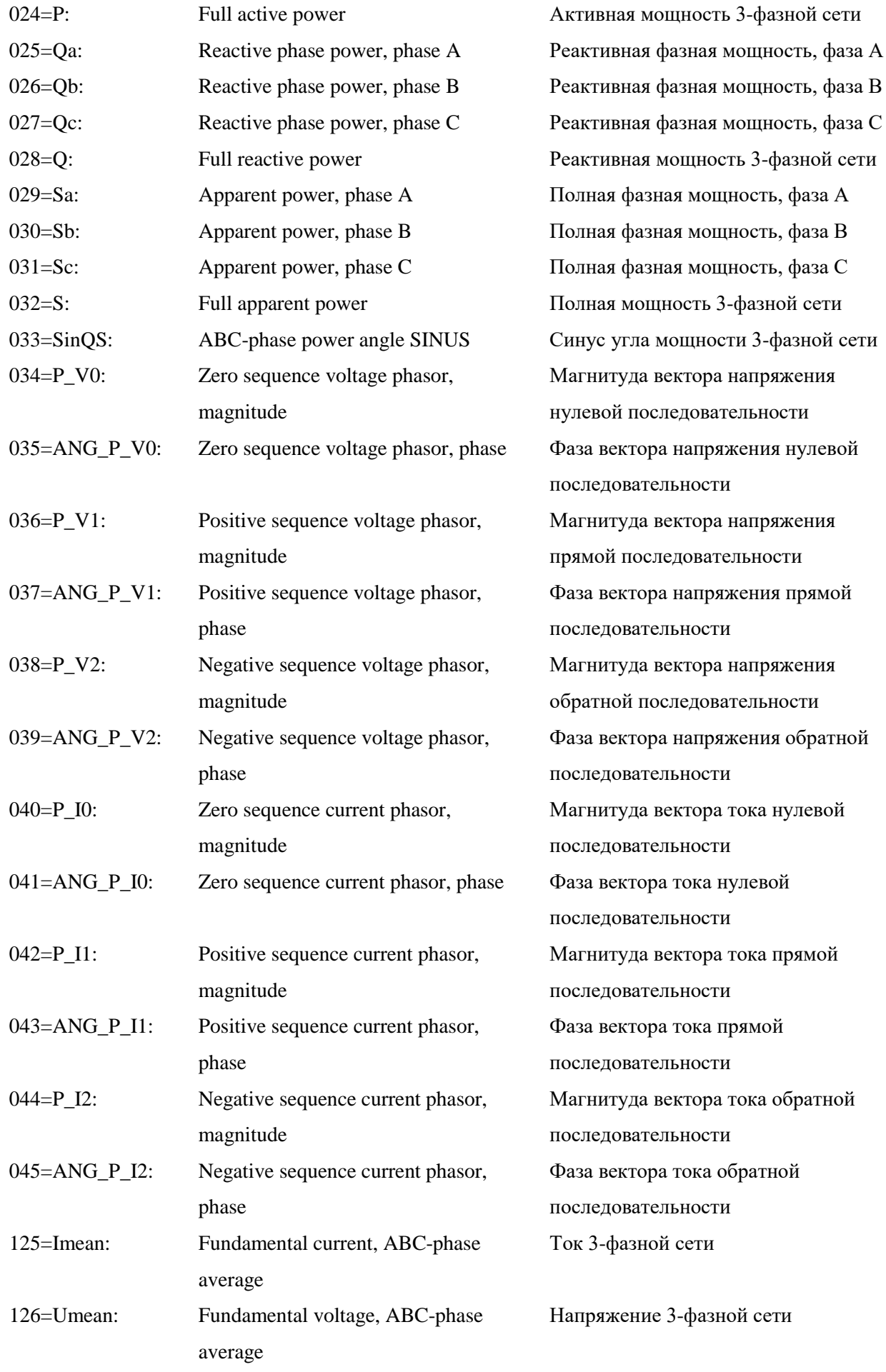

Еру

Fundamental frequency, ABC-phase 127=Fmean: average

Частота 3-фазной сети

## [FOR\_HELP:TS\_PARAMETERS\_SET\_DESCRIPTION]

 $\sim$ 

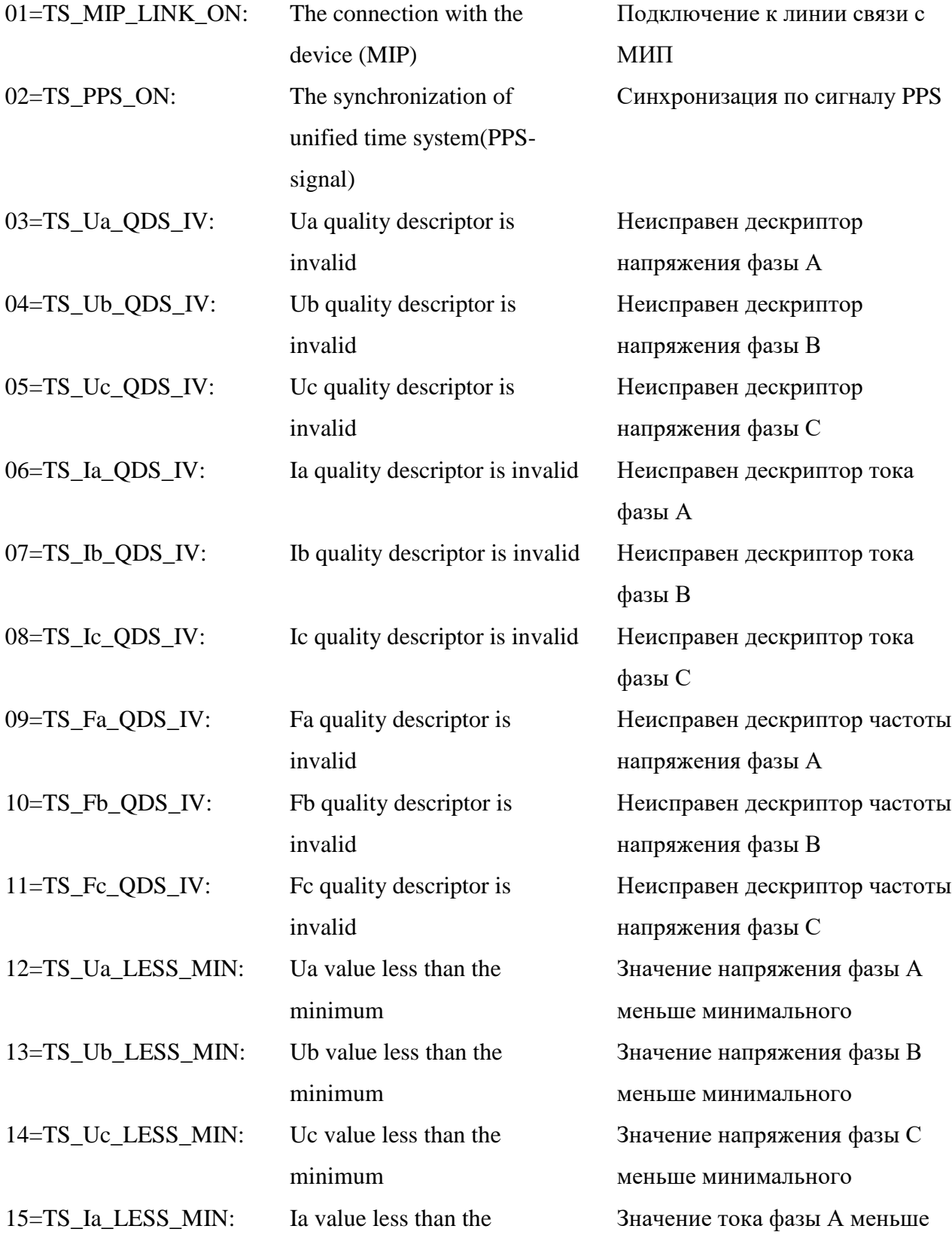

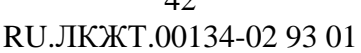

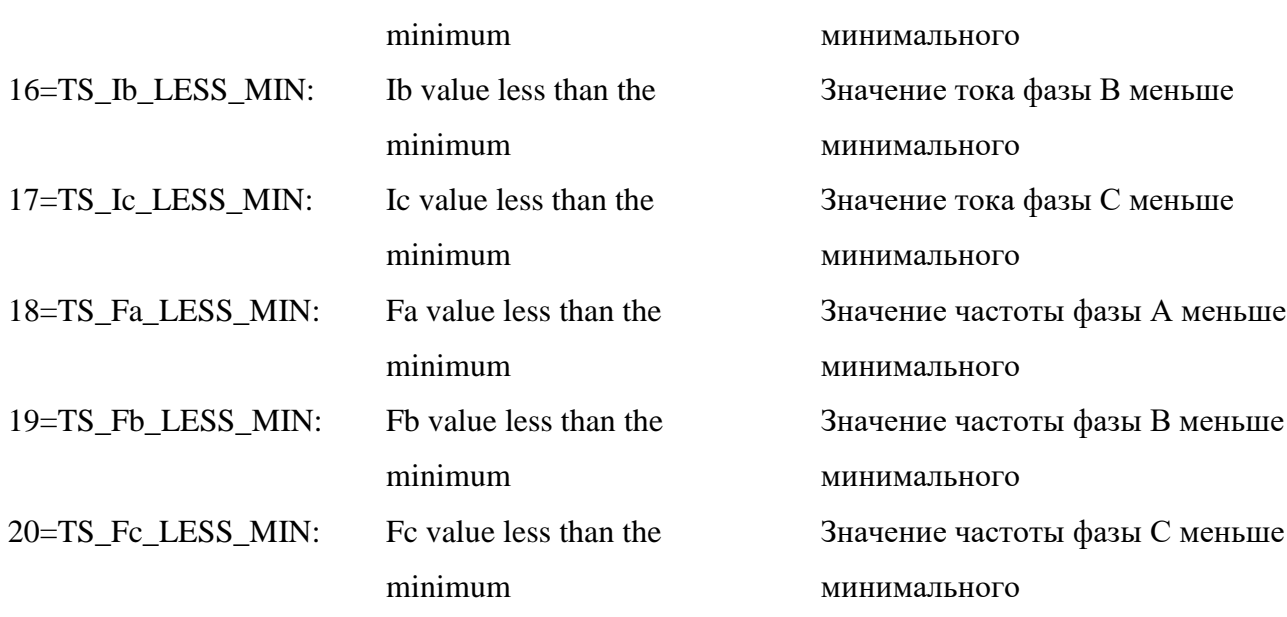

Параметры 12 - 20 (U{A,B,C}min, I{A,B,C}min, F{A,B,C}min) задают минимальные пороговые значения для фазовых {A,B,C} значений напряжения, тока и частоты соответственно в единицах измеряемых параметров и определяют условия формирования значений телесигналов.

### <span id="page-41-0"></span>4.4 Передача архивных данных посредством SOAP-запросов.

### 4.4.1 Общие сведения

<span id="page-41-1"></span>Для организации передачи архивных данных по технологии web-сервисов посредством SOAP-запросов по протоколу HTTP 1.1 на сервере SMART-WAMS 2 устанавливается служба «Передача Архивов SMART-WAMS». Передача архивных данных осуществляется в соответствии с приложениями В и Г стандарта СТО 59012820.29.020.003-2018 (ГОСТ Р 59366-2021).

#### 4.4.2 Установка и запуск службы «Передача Архивов SMART-WAMS»

<span id="page-41-2"></span>Компоненты службы «Передача архивов SMART-WAMS» копируются в папку C:\\_RTSoft.WAMS\SwArchiveService\.

Далее требуется запустить командную строку от имени администратора, и, при помощи текущей «cd», текущей команды смены папки сделать папкой C:\\_RTSoft.WAMS\SwArchiveService (см. рисунок 13).

 $\Delta$ 

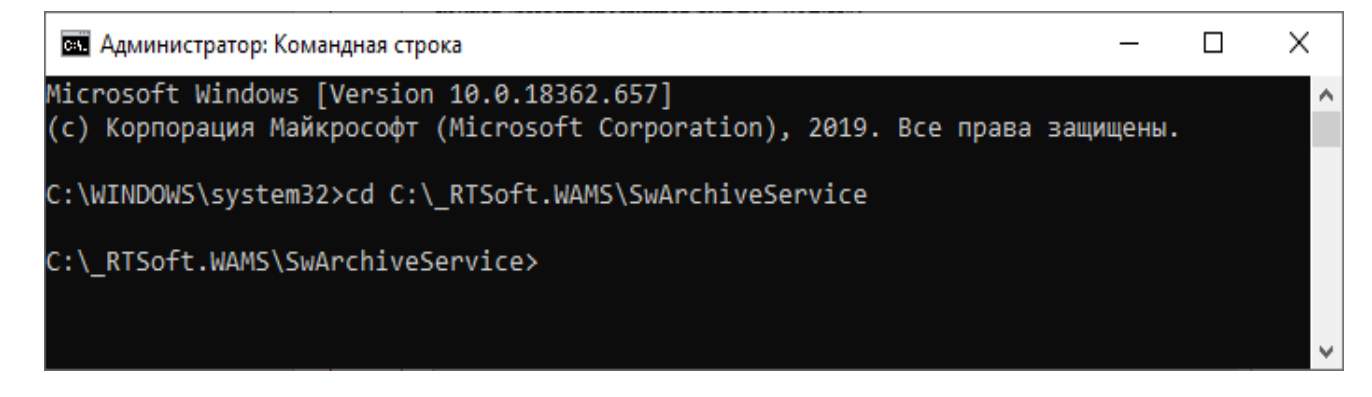

Рисунок 13 – Текущая папка C:\\_RTSoft.WAMS\SwArchiveService

В текущей папке C:\\_RTSoft.WAMS\SwArchiveService\ подать команду на установку ПО: InstallUtil.exe SwArchiveService.exe.

Результат корректного выполнения процедуры установки службы изображен на рисунке

14.

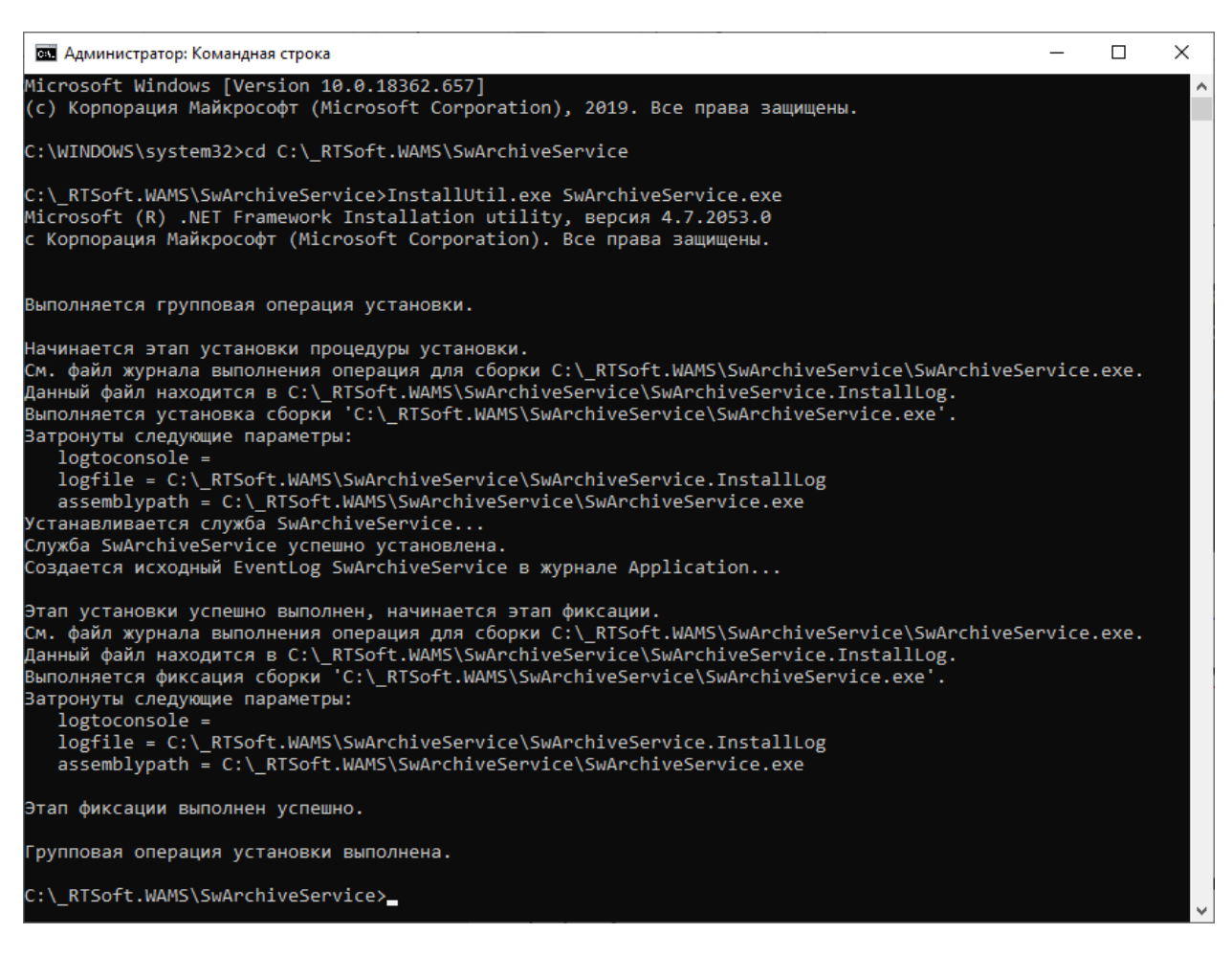

Рисунок 14 – Результат выполнения процедуры установки службы «Передача архивов SMART-WAMS»

Удаление службы выполняется подачей из командной строки команды «InstallUtil.exe /u SwArchiveService.exe.».

Еру

После выполнения процедуры установки службы «Передача архивов SMART-WAMS», в перечне служб, появится служба «Передача архивов SMART-WAMS» (см. рисунок 15).

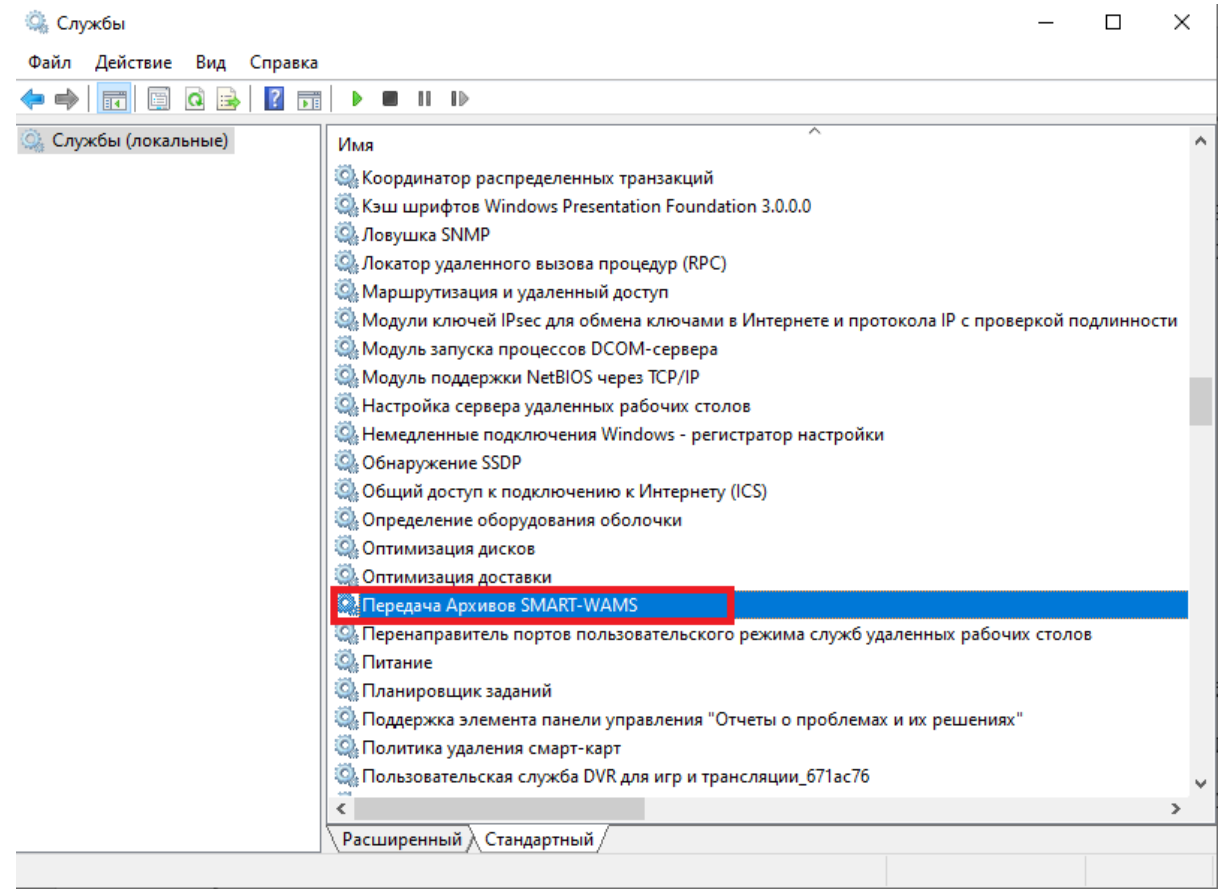

Рисунок 15 – Перечень служб.

Запуск службы выполняется в окне «Свойства». Требуется выбрать тип запуска «Автоматически (отложенный запуск)» и нажать кнопку «Запустить» (см. рисунок 16).

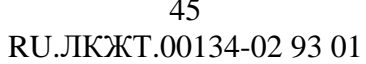

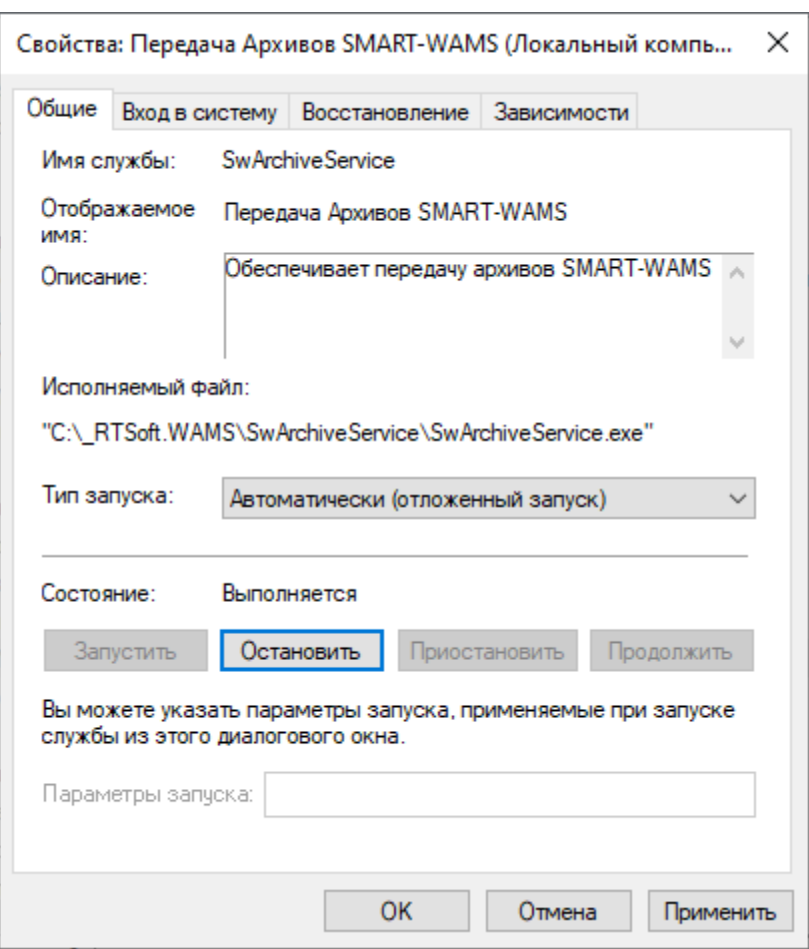

Рисунок 16 - Окно «Свойства»

### 4.4.3 Конфигурирование службы «Передача архивов SMART-WAMS»

<span id="page-44-0"></span>Параметры, которыми работает служба, определяются в двух текстовых  $\mathbf c$ конфигурационных файлах:

- SwArchiveService.exe.config;
- SwArchive.dll.INI.

#### Файл SwArchiveService.exe.config

В файле SwArchiveService.exe.config хранятся коммуникационные параметры.

Пользователь может изменить TCP/IP порт и адрес веб-сервиса (по умолчанию TCP/IP порт: 8080, адрес веб-сервиса: /rays/ws).

Ниже приведен пример конфигурационного файла SwArchiveService.exe.config:

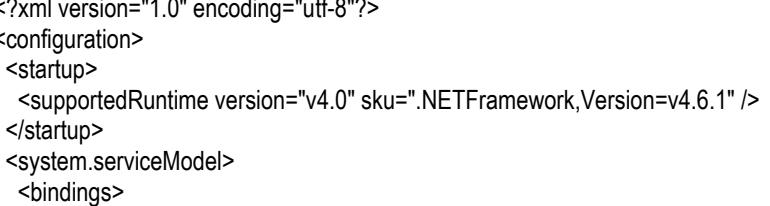

 <customBinding> <binding name="customBindingNotSecure"> <textMessageEncoding messageVersion="Soap12WSAddressing10" /> <httpTransport /> </binding> </customBinding> <!--<basicHttpBinding> <binding name="BasicHttpBinding\_ArchiveDataServiceSoap" closeTimeout="00:01:00" openTimeout="00:01:00" receiveTimeout="00:10:00" sendTimeout="00:01:00" allowCookies="false" bypassProxyOnLocal="false" maxBufferPoolSize="524288" maxReceivedMessageSize="65536" useDefaultWebProxy="true" messageEncoding="Text" textEncoding="utf-8"> </binding> </basicHttpBinding>--> </bindings> <behaviors> <serviceBehaviors> <behavior name=""> <serviceMetadata httpGetEnabled="true" httpsGetEnabled="true" /> <serviceDebug includeExceptionDetailInFaults="true" /> </behavior> </serviceBehaviors> </behaviors> <services > <service name="SwArchiveService.WcfService" > <endpoint address="" binding="customBinding" bindingConfiguration="customBindingNotSecure" contract="SwArchiveService.ArchiveDataServiceSoap"> <identity> <dns value="localhost" /> </identity> </endpoint> <endpoint address="mex" binding="mexHttpBinding" contract="IMetadataExchange" /> <host> <baseAddresses> <add baseAddress="http://localhost:8080/rays/ws/" /> </baseAddresses> </host> </service> </services> </system.serviceModel> </configuration>

TCP/IP порт и адрес веб-сервиса указан в строке:

<add baseAddress="http://localhost:8080/rays/ws/" />.

После внесения изменений в коммуникационные параметры необходимо произвести перезапуск службы «Передача архивов SMART-WAMS».

#### **Файл SwArchive.dll.INI**

В файле SwArchive.dll.INI определяются параметры конфигурации, учитывающие специфику файловой структуры архивов ПО SMART-WAMS 2, а также параметры согласования сценария работы SOAP-клиента и службы SwArchiveService.exe.

В случае отсутствия файла SwArchive.dll.INI или отсутствия необходимых параметров конфигурации режим автогенерации или актуализации текущих изменений в файле обеспечивается перезапуском службы или получением очередного SOAP-запроса от клиента

(перезапуск службы не требуется). Запрос можно локально имитировать с помощью входящей в поставку программы «Утилита для тестирования запроса данных из КСВД СМПР» (рисунок 17).

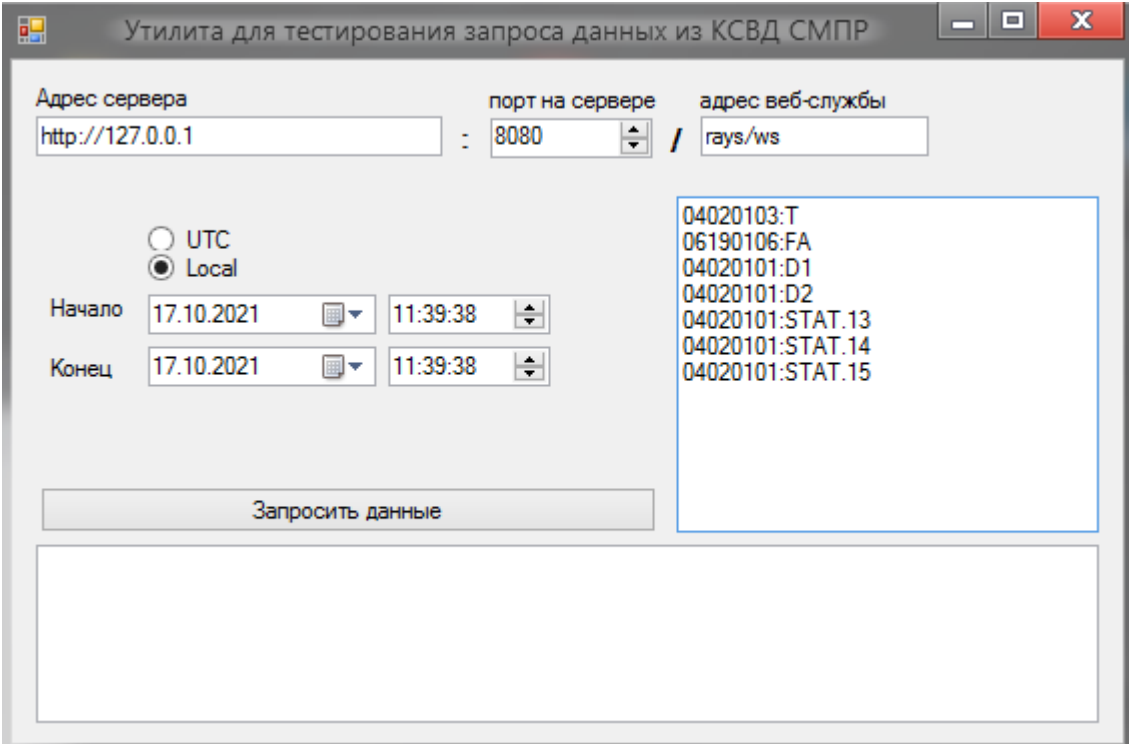

Рисунок 17- Утилита для тестирования запроса данных из КСВД СМПР

В SOAP запросе и в данном примере конкретный УСВИ выбирается восьмизначной цифрой UID - уникальным идентификатором УСВИ, который присваивается АО «СО ЕЭС». Состав актуальных разделов файла SwArchive.dll.INI и значения по умолчанию их параметров определяются значением параметра:

[SPECIFICATION] RTSOFT\_LOGIC=X

Допустимые значения Х: 1 или 0.

Параметр RTSOFT\_LOGIC описывается в Руководстве по эксплуатации и его значение должно соотноситься со значением аналогичного параметра в файле конфигурации SmWams.INI.

Опционально, при RTSOFT\_LOGIC=1 актуальными при конфигурации являются создаваемые автоматически секции параметров:

{[PARAM DESCRIPTION], [DIGITAL PARAM DESCRIPTION] }

Опционально, при RTSOFT\_LOGIC=0 актуальными при конфигурации являются создаваемые автоматически секции параметров:

{ [PARAM\_DESCRIPTION\*], [DIGITAL\_PARAM\_DESCRIPTION\*] }

В секции [ARCHIVE] указываются путь к архивам ПО SMART-WAMS 2, а также параметры, описывающие специфику формирования архивных файлов:

- PATH путь до папки хранения архивных данных.
- DEFAULT\_FILE\_TIME\_SEGMENT\_MINUTES размер сегмента архива, мин. Значение параметра должно соотносится со значением X в XML-файле конфигурации приложения SmWams.exe: <MODE LAR\_SIZE\_MINUTES="X" … />.
- DEFAULT BOARDS PERIODICITY MS период передачи данных от УСВИ, мс.

Значения параметров секции [ARCHIVE] по умолчанию:

[ARCHIVE] PATH=C:\\_RTSoft.WAMS\User\Archives DEFAULT\_FILE\_TIME\_SEGMENT\_MINUTES=10 DEFAULT\_BOARDS\_PERIODICITY\_MS=20

В секции [LIMITS] указываются лимиты времени на ответ для запросов от SOAP – клиента:

- REQUEST\_TIME\_MAX\_MINUTES максимальный отчетный период в запросе, мин.
- REQUEST\_TIME\_MIN\_SECONDS минимальный отчетный период в запросе, с.
- MAX\_SESSION\_REQUESTS\_LOGGING число запросов, сведения о которых хранятся в

log-файле.

Значения параметров секции [LIMITS] по умолчанию:

[LIMITS] REQUEST\_TIME\_MAX\_MINUTES=60 REQUEST\_TIME\_MIN\_SECONDS=60 MAX\_SESSION\_REQUESTS\_LOGGING=500

Ответом службы SwArchiveService.exe на SOAP-запрос от клиента являются данные, оформленные в виде файлов DATA1.cfg и DATA1.dat по стандарту COMTRADE.

Практика эксплуатации службы на объектах показала, что требуются параметры подстройки, которые нивелируют разногласия в трактовках стандарта COMTRADE на стороне ПО клиента и службы.

Следующие параметры конфигурации секции [COMTRADE] генерируются автоматически и на текущий момент не вызывают коллизий в работе ПО клиента:

[COMTRADE] FORMAT\_HELP= 1999 или 2013 FORMAT=2013 CFG\_NAME\_STANTION=RTSoft &Co.- Smart WAMS CONTINUOUS\_NUMBERING=0 timemult\_HELP= 1 (Как в AlteroPower) 1.0 (RtSoft) timemult=1 ADD\_EXTENSION\_TO\_NAME\_FILES\_HELP= Добавлять расширения в имена файлов DATA1: 1 -Да (Как в AlteroPower); 0 - Нет (По умолчанию) ADD\_EXTENSION\_TO\_NAME\_FILES=1

Где:

- FORMAT\_HELP справка, описывает возможные значения параметра FORMAT и пользователем не редактируется.
- FORMAT используемая версия стандарта COMTRADE при конвертации.
- CFG\_NAME\_STANTION произвольное имя.
- CONTINUOUS\_NUMBERING описан в разделе 1.5.7.
- timemult HELP перечень возможных значений параметра.
- timemul описан в разделе 1.5.7.
- ADD EXTENSION TO NAME FILES HELP перечень возможных значений параметра.
- ADD\_EXTENSION\_TO\_NAME\_FILES возможная подстройка в случае коллизии работы стороннего COMTRADE-анализатора. Параметр введен из опыта эксплуатации.

Редакция параметров секции [COMTRADE] нежелательна.

Запросы со стороны клиента поступают в мнемонической форме. Поэтому требуется четкое согласование имен, запрашиваемых клиентом измерений, и имен, по которым служба SwArchiveService.exe осуществляет выборку этих измерений из архивных bin-файлов, соотнося их с номерами (индексами) измерений хранения в архивах. Для этого предназначены секции конфигурации [PARAM DESCRIPTION] ([PARAM DESCRIPTION\*])  $\overline{M}$ [DIGITAL PARAM DESCRIPTION] ([DIGITAL PARAM DESCRIPTION\*]) для аналоговых и дискретных измерений соответственно.

 $\overline{B}$ секции [PARAM\_DESCRIPTION]  $(IPARAM_DESCRIPTION^*])$ определяется максимальное число передаваемых аналоговых измерений и их наименования.

- «МАХ\_ID» максимальное число аналоговых измерений.
- «PARAM\_NAME\_WITH\_ID\_N» наименование аналогового измерения и его соответствие индексу хранения N в архивном файле.

Например:

[PARAM DESCRIPTION] MAX ID=55 PARAM NAME WITH ID 1=FA PARAM NAME WITH ID 2=FB PARAM\_NAME\_WITH\_ID\_3=FC PARAM\_NAME\_WITH\_ID\_4=UA PARAM NAME WITH ID 5=UB PARAM\_NAME\_WITH\_ID\_6=UC PARAM\_NAME\_WITH\_ID\_7=IA PARAM\_NAME\_WITH\_ID\_8=IB PARAM\_NAME\_WITH\_ID\_9=IC PARAM NAME WITH ID 10=10 PARAM NAME WITH ID 11=PHIa

PARAM NAME WITH ID 12=PHIb PARAM\_NAME\_WITH\_ID\_13=PHIc PARAM\_NAME\_WITH\_ID\_14=ANGA PARAM NAME WITH ID 15=ANGB PARAM\_NAME\_WITH\_ID\_16=ANGC PARAM\_NAME\_WITH\_ID\_17=T PARAM NAME WITH ID 18=UAB PARAM NAME WITH ID 19=UBC PARAM NAME WITH ID 20=UCA PARAM\_NAME\_WITH ID 21=PA PARAM\_NAME\_WITH\_ID\_22=PB PARAM\_NAME\_WITH\_ID\_23=PC PARAM\_NAME\_WITH\_ID\_24=P PARAM\_NAME\_WITH\_ID\_25=QA PARAM\_NAME\_WITH\_ID\_26=QB PARAM\_NAME\_WITH\_ID\_27=QC PARAM\_NAME\_WITH\_ID\_28=Q PARAM\_NAME\_WITH\_ID\_29=SA PARAM\_NAME\_WITH\_ID\_30=SB PARAM NAME WITH ID 31=SC PARAM NAME WITH ID 32=S PARAM NAME WITH ID 33=SINQS PARAM NAME WITH ID 34=P V0 PARAM NAME WITH ID 35=ANG P V0 PARAM\_NAME\_WITH\_ID\_36=P\_V1 PARAM\_NAME\_WITH\_ID\_37=ANG\_P\_V1 PARAM NAME WITH ID 38=P V2 PARAM\_NAME\_WITH\_ID\_39=ANG\_P\_V2 PARAM\_NAME\_WITH\_ID\_40=P\_I0 PARAM NAME WITH ID 41=ANG P IO PARAM\_NAME\_WITH\_ID\_42=P\_I1 PARAM\_NAME\_WITH\_ID\_43=ANG\_P\_I1 PARAM NAME WITH ID 44=P I2 PARAM\_NAME\_WITH\_ID\_45=ANG\_P\_I2 PARAM\_NAME\_WITH\_ID\_46=UF\_1 PARAM\_NAME\_WITH\_ID\_47=IF\_1 PARAM\_NAME\_WITH\_ID\_48=UF\_2 PARAM\_NAME\_WITH\_ID\_49=IF\_2 PARAM\_NAME\_WITH\_ID\_50=ABS\_ANGa PARAM\_NAME\_WITH\_ID\_51=ABS\_ANGb PARAM\_NAME\_WITH\_ID\_52=ABS\_ANGc PARAM\_NAME\_WITH\_ID\_53=dF\_dT PARAM NAME WITH ID 54=Unused PARAM NAME WITH ID 55=Unused [PARAM DESCRIPTION\*] MAX ID=55 PARAM NAME WITH ID 1=F PARAM\_NAME\_WITH\_ID\_2=dFdT PARAM NAME WITH ID 3=Ua PARAM\_NAME\_WITH\_ID\_4=Ub PARAM\_NAME\_WITH\_ID\_5=Uc PARAM\_NAME\_WITH\_ID\_6=angUa PARAM NAME WITH ID 7=angUb PARAM\_NAME\_WITH\_ID\_8=angUc PARAM\_NAME\_WITH\_ID\_9=la PARAM\_NAME\_WITH\_ID\_10=Ib PARAM\_NAME\_WITH\_ID\_11=Ic PARAM\_NAME\_WITH\_ID\_12=angla PARAM\_NAME\_WITH\_ID\_13=anglb PARAM\_NAME\_WITH\_ID\_14=anglc PARAM\_NAME\_WITH\_ID\_15=A1 PARAM\_NAME\_WITH\_ID\_16=A2

PARAM NAME WITH ID 17=A3 PARAM\_NAME\_WITH\_ID\_18=A4 PARAM\_NAME\_WITH\_ID\_19=A5 PARAM NAME WITH ID 20=A6 PARAM NAME WITH ID 21=A7 PARAM\_NAME\_WITH\_ID\_22=A8 PARAM NAME WITH ID 23=Pa PARAM NAME WITH ID 24=Pb PARAM NAME WITH ID 25=Pc PARAM NAME WITH ID 26=P PARAM\_NAME\_WITH\_ID\_27=Qa PARAM\_NAME\_WITH\_ID\_28=Qb PARAM\_NAME\_WITH\_ID\_29=Qc PARAM\_NAME\_WITH\_ID\_30=Q PARAM\_NAME\_WITH\_ID\_31=Sa PARAM\_NAME\_WITH\_ID\_32=Sb PARAM\_NAME\_WITH\_ID\_33=Sc PARAM\_NAME\_WITH\_ID\_34=S PARAM\_NAME\_WITH\_ID\_35=Uab PARAM NAME WITH ID 36=Ubc PARAM NAME WITH ID 37=Uca PARAM NAME WITH ID 38=angUab PARAM NAME WITH ID 39=angUbc PARAM NAME WITH ID 40=angUca PARAM NAME WITH ID 41=U1 PARAM\_NAME\_WITH\_ID\_42=U2 PARAM NAME WITH ID 43=U0 PARAM\_NAME\_WITH\_ID\_44=angU1 PARAM\_NAME\_WITH\_ID\_45=angU2 PARAM NAME WITH ID 46=angU0 PARAM\_NAME\_WITH\_ID\_47=I1 PARAM\_NAME\_WITH\_ID\_48=I2 PARAM NAME WITH ID 49=10 PARAM\_NAME\_WITH\_ID\_50=angl1 PARAM\_NAME\_WITH\_ID\_51=angl2 PARAM\_NAME\_WITH\_ID\_52=angl0 PARAM\_NAME\_WITH\_ID\_53=Unused PARAM\_NAME\_WITH\_ID\_54=Unused PARAM\_NAME\_WITH\_ID\_55=Unused

Согласование мнемоник в SOAP-запросе и регистрируемых в архивах SW\_State\_Monitor состояний дискретных сигналов (DIN) и битов поля STAT протокола C37.118 осуществляется при конфигурации параметров секции [DIGITAL\_PARAM\_DESCRIPTION] ([DIGITAL\_PARAM\_DESCRIPTION\*]).

Например,

[DIGITAL PARAM DESCRIPTION] DIN PREFIX=DI STAT\_PREFIX=STAT. DIG ALIAS COUNT=0

Это означает, что состояние любого из 32-х дискретных сигналов (DIN) клиент может запрашивать через мнемоники: {DI1, DI2, DI3, DI4, ..., DI31, DI32}.

Состояния 16-ти битов поля STAT запрашиваются как

{STAT.0, STAT.1, STAT.2, ..., STAT.13, STAT.14, STAT.15 }

[DIGITAL PARAM DESCRIPTION\*] DIN PREFIX=D STAT\_PREFIX=STAT. DIG ALIAS COUNT=3 ALIAS\_X\_HELP=[DefaultName]:[Alias]; ALIAS\_1=[STAT.13]:[SYNC]; ALIAS\_2=[STAT.14]:[PMUERR]; ALIAS 3=[STAT.15]:[DTVLD];

Это означает, что состояние любого из 32-х дискретных сигналов (DIN) клиент может запрашивать через мнемоники: {D1, D2, D3, D4, ..., D31, D32}.

Состояния 16-ти битов поля STAT запрашиваются как

{STAT.0, STAT.1, STAT.2, ..., STAT.13, STAT.14, STAT.15 }

Возможно также обращение к битовым полям и дискретным сигналам через дополнительно описанные мнемоники-псевдонимы (параметры DIG\_ALIAS\_COUNT и ALIAS\_X).

Так для секции [DIGITAL\_PARAM\_DESCRIPTION<sup>\*</sup>] означает, что биты {STAT.13, STAT.14, STAT.15} для клиента будут доступны также и по именам {SYNC, PMUERR, DTVLD} соответственно.

Секция [DEBUGGING] используется разработчиком для отладочных целей и при тестах.

Значение параметра Т0 Т1 ENABLE при штатной работе должно быть равно 0.

[DEBUGGING] T0\_T1\_ENABLE=0

Значение параметра:

[COMMON] СОММЕNТ=Версия: v2.0.2.100.T05.G2.S Релиз: 24.08.2021 12:30 является комментарием разработчика и пользователем не редактируется.

Примеры файла SwArchive.dll.INI:

Вариант RTSOFT\_LOGIC=1:

[SPECIFICATION] RTSOFT LOGIC=1

[COMMON] СОММЕNT=Версия: v2.0.2.100.T05.G2.S Релиз: 24.08.2021 12:30

[DEBUGGING] TO T1 ENABLE=0 T0=01.01.2000;00:00:00 T1=01.01.2000;00:10:00

[ARCHIVE] PATH=C:\\_RTSoft.WAMS\User\Archives DEFAULT FILE TIME SEGMENT MINUTES=10 DEFAULT BOARDS PERIODICITY MS=20

[LIMITS] REQUEST\_TIME\_MAX\_MINUTES=60 REQUEST TIME MIN SECONDS=60 MAX SESSION REQUESTS LOGGING=500

[COMTRADE] **FORMAT HELP= 1999 или 2013** FORMAT=2013 CFG NAME STANTION=RTSoft &Co.- Smart WAMS **CONTINUOUS NUMBERING=0** timemult HELP= 1 (Как в AlteroPower) 1.0 (RtSoft) timemult=1 ADD\_EXTENSION\_TO\_NAME\_FILES\_HELP= Добавлять расширения в имена файлов DATA1: 1 - Да (Как в AlteroPower); 0 - Нет (По умолчанию)

ADD\_EXTENSION\_TO\_NAME\_FILES=1

[PARAM\_DESCRIPTION] MAX\_ID=55 PARAM NAME WITH ID 1=FA PARAM NAME WITH ID 2=FB PARAM NAME WITH ID 3=FC PARAM NAME WITH ID 4=UA PARAM NAME WITH ID 5=UB PARAM\_NAME\_WITH\_ID\_6=UC PARAM\_NAME\_WITH\_ID\_7=IA PARAM NAME WITH ID 8=IB PARAM\_NAME\_WITH\_ID\_9=IC PARAM\_NAME\_WITH\_ID\_10=I0 PARAM NAME WITH ID 11=PHIa PARAM NAME WITH ID 12=PHIa PARAM\_NAME\_WITH\_ID\_13=PHIa PARAM NAME WITH ID 14=ANGA PARAM\_NAME\_WITH\_ID\_15=ANGB PARAM\_NAME\_WITH\_ID\_16=ANGC PARAM\_NAME\_WITH\_ID\_17=T PARAM\_NAME\_WITH\_ID\_18=UAB PARAM\_NAME\_WITH\_ID\_19=UBC PARAM\_NAME\_WITH\_ID\_20=UCA PARAM\_NAME\_WITH\_ID\_21=PA PARAM\_NAME\_WITH\_ID\_22=PB PARAM\_NAME\_WITH\_ID\_23=PC PARAM NAME WITH ID 24=P PARAM NAME WITH ID 25=QA PARAM NAME WITH ID 26=QB PARAM NAME WITH ID 27=QC PARAM NAME WITH ID 28=Q PARAM\_NAME\_WITH\_ID\_29=SA PARAM\_NAME\_WITH\_ID\_30=SB PARAM NAME WITH ID 31=SC PARAM\_NAME\_WITH\_ID\_32=S PARAM\_NAME\_WITH\_ID\_33=SINQS PARAM\_NAME\_WITH\_ID\_34=P\_V0 PARAM NAME WITH ID 35=ANG P V0 PARAM\_NAME\_WITH\_ID\_36=P\_V1 PARAM\_NAME\_WITH\_ID\_37=ANG\_P\_V1 PARAM\_NAME\_WITH\_ID\_38=P\_V2 PARAM\_NAME\_WITH\_ID\_39=ANG\_P\_V2 PARAM\_NAME\_WITH\_ID\_40=P\_I0 PARAM\_NAME\_WITH\_ID\_41=ANG\_P\_I0 PARAM\_NAME\_WITH\_ID\_42=P\_I1 PARAM\_NAME\_WITH\_ID\_43=ANG\_P\_I1 PARAM\_NAME\_WITH\_ID\_44=P\_I2

PARAM\_NAME\_WITH\_ID\_45=ANG\_P\_I2 PARAM\_NAME\_WITH\_ID\_46=UF\_1 PARAM\_NAME\_WITH\_ID\_47=IF\_1 PARAM\_NAME\_WITH\_ID\_48=UF\_2 PARAM\_NAME\_WITH\_ID\_49=IF\_2 PARAM\_NAME\_WITH\_ID\_50=ABS\_ANGa PARAM\_NAME\_WITH\_ID\_51=ABS\_ANGb PARAM\_NAME\_WITH\_ID\_52=ABS\_ANGC<br>PARAM\_NAME\_WITH\_ID\_52=ABS\_ANGC<br>PARAM\_NAME\_WITH\_ID\_53=dF\_dT PARAM\_NAME\_WITH\_ID\_54=Unused PARAM\_NAME\_WITH\_ID\_55=Unused

 $\sim$ 

[DIGITAL\_PARAM\_DESCRIPTION] DIN\_PREFIX=DI STAT\_PREFIX=STAT. DIG\_ALIAS\_COUNT=0

Вариант RTSOFT\_LOGIC=0 в данном документе не рассматривается.

# <span id="page-54-0"></span>4.5 Настройка синхронизации линейных архивов основного и резервного серверов

В разделе описывается ПО синхронизации двух линейных архивов, расположенных на разных серверах дублированного ПТК SMART-WAMS 2. ПО предназначено для взаимного дублирования файлов архивов двух серверов в случае, если один из серверов был отключен или с ним была потеряна связь. Термин "синхронизация" означает действия по поддержанию максимально возможной полноты и идентичности файлов архивов регистрируемых измерений от одних и тех источников (УСВИ) на разных серверах в дублированном ПТК SMART-WAMS<sub>2</sub>

В общем случае за объект синхронизации принимаются два линейных архива, формируемых двумя серверами одного ПТК SMART-WAMS 2 по одним и тем же правилам (конфигурациям), по одним меткам приборного времени от одних и тех же источников.

Синхронизация двух архивов, расположенных на разных серверах, осуществляется приложением "SmWAMS Archives Monitor" (sw\_monitor\_a.exe), которое входит в набор ПО ПТК SMART-WAMS 2 и запускается на каждом сервере.

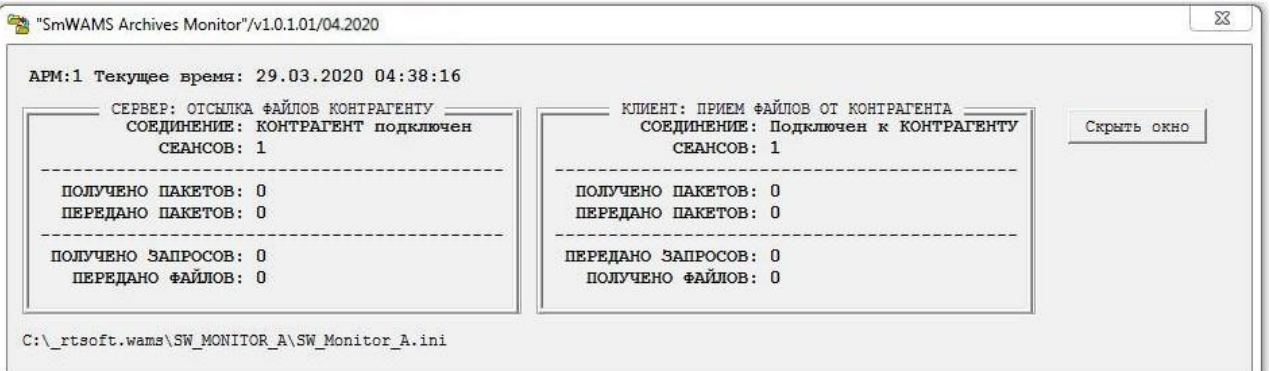

Рисунок 18 - Приложение "SmWAMS Archives Monitor"

В общем случае в распределенном комплексе SMART-WAMS 2 может быть несколько пар дублированных архивов, расположенных на разных серверах. В этом случае задача синхронизации решается путем запуска нескольких пар приложений на каждом из серверов.

Комплект ПО синхронизации архивов включает в себя следующие файлы:

rtsoftchan.dll

rtsoftwiredll.dll

sw\_monitor\_a.exe

sw monitor a.ini

Два приложения sw monitor a.exe на разных серверах, взаимодействующие между собой, далее называются "контрагентами". Этот термин будет использоваться также при конфигурации и при визуализации работы приложения sw\_monitor\_a.exe.

## <span id="page-55-0"></span>4.5.1 Работа с приложением SW\_MONITOR\_A.EXE

Запуск приложения SW\_MONITOR\_A.exe на исполнение осуществляется командой:

SW MONITOR\_A.exe

В этом случае по умолчанию конфигурационным файлом является SW MONITOR A.ini. В случае отсутствия конфигурационного файла, он создается автоматически.

При наличии нескольких архивов, требующих синхронизации, необходимо запускать "клоны" приложения со своими конфигурационными файлами. Например:

SW\_MONITOR\_A.EXE SW\_MONITOR\_A\_01.INI

В случае отсутствия конфигурационного файла SW MONITOR A 01.INI, он создается автоматически.

## <span id="page-55-1"></span>4.5.2 INI-файл и значения параметров конфигурации по умолчанию

Пример іпі-файла:

[COMMON]  $ARM=1$ LOG FILE=SW Monitor A.log VERSION=1.0.1.01 COMMENT=| Релиз: Date: 01.04.2020 Time: 20.40 | Пилотный вариант TXT\_EDITOR\_FOR\_CONFIGURATION=notepad.exe ENABLED RECOFIGURATION AND RESTART=1 HIDE\_WINDOW\_ON\_RESTART=0

**IARCHIVEI** PATH=C:\ RTSoft.WAMS\User\Archives DEFAULT\_FILE\_TIME\_SEGMENT\_MINUTES=10 DEFAULT LAR DEPTH DAY=0

**IMODE1** 

AUTO\_SYNC\_REQUEST\_MODE\_HELP=1:SHEDULE\_TIME (Запрос по расписанию); 2:PERIODICITY (Периодический

запрос)

AUTO SYNC REQUEST MODE=1 AUTO\_SYNC\_REQUEST\_SHEDULE\_TIME\_HH\_MM=12:00 AUTO SYNC REQUEST PERIODICITY MINUTES=60 SYNC\_ON\_CONNECT=0 INCLUDE IN SYNC CONDITION SIZE=0 INCLUDE IN CONDITION SUB SEGMENTS=0

**ISERVERI**  $MY$  IP= MY NET PORT=10000 TRANSLATION\_PERIOD\_MS=500

[CLIENT]

CONTRAGENT\_IP=127.0.0.1 CONTRAGENT\_NET\_PORT=10001

[TEMP] **LEFT=184** TOP=130

### <span id="page-56-0"></span>4.5.3 Описание параметров конфигурации

Параметры блоков [COMMON] и [ТЕМР] полностью аналогичны параметром приложений

СЗ7\_Server.exe и MIP DCR104M.exe:

[COMMON] VERSION=1.0.1.01 COMMENT=| Релиз: Date: 29.03.2020 Time: 16.30 | Пилотный вариант TXT\_EDITOR\_FOR\_CONFIGURATION=notepad.exe ENABLED\_RECOFIGURATION\_AND\_RESTART=1 HIDE\_WINDOW\_ON\_RESTART=0

[TEMP] **LEFT=184** TOP=130

Параметры блока [COMMON]:

 $ARM=1$ LOG FILE=SW Monitor A.log

Если на сервере запускается один экземпляр приложения SW MONITOR A.exe, то эти параметры можно не редактировать. Если на сервере запускаются несколько клонов приложения, то для каждого из них во избежание коллизий совместного использования временных и Logфайлов эти параметры должны быть уникальны.

Параметры блока [ARCHIVE]:

PATH=C:\ RTSoft.WAMS\User\Archives DEFAULT FILE TIME SEGMENT MINUTES=10 DEFAULT LAR DEPTH DAY=0

Служат для "привязки" приложения к контролируемому архиву на сервере.

Параметр РАТН=... указывает путь к архиву на сервере, который должен быть аналогичен параметрам:

<PATH Archives1="C:\ RTSoft.WAMS\User\Archives1" Archives2="C:\ RTSoft.WAMS\User\Archives2" .../>

в xml-файле конфигурации на сервере комплекса SMART-WAMS 2.

Параметр DEFAULT\_FILE\_TIME\_SEGMENT\_MINUTES=... должен быть аналогичен параметру  $\leq$ MODE LAR\_SIZE\_MINUTES="10" .../> в xml-файле конфигурации на сервере комплекса SMART-WAMS<sub>2</sub>.

Параметр DEFAULT LAR DEPTH DAY=... должен быть аналогичен параметру "Глубина лин. архива: ..." в файле PASSPORT.TXT на сервере комплекса SMART-WAMS 2. Задается в днях.

Если DEFAULT LAR DEPTH DAY=0, то контроль времени, или "глубины хранения" приложением не осуществляется.

Параметры блоков [SERVER] и [CLIENT]:

**ISERVERI**  $MY$  IP= MY\_NET\_PORT=10000 TRANSLATION\_PERIOD\_MS=500

[CLIENT] CONTRAGENT IP=127.0.0.1 CONTRAGENT NET PORT=10001

Описывают настройки ТСР/IР клиент-серверного механизма в паре приложений SW MONITOR A.exe.

Если параметр "МҮ\_IP=" не указан, т.е. "пустая строка", то серверная часть приложения запускается в мульти-интерфейсном режиме. В этом режиме приложение обслуживает одновременно все сетевые карточки и доступные внутрисистемные интерфейсы.

Параметр TRANSLATION\_PERIOD\_MS=... описывает периодичность кластерных посылок при передаче файлов контрагенту в миллисекундах (пояснения выше).

Параметры:

**IMODE1** 

AUTO SYNC REQUEST MODE HELP=1:SHEDULE TIME (Запрос по расписанию); 2:PERIODICITY (Периодический запрос)

AUTO SYNC REQUEST MODE=1 AUTO\_SYNC\_REQUEST\_SHEDULE\_TIME\_HH\_MM=12:00 AUTO\_SYNC\_REQUEST\_PERIODICITY\_MINUTES=60 SYNC ON CONNECT=0

описывают сценарий формирования автоматических запросов на получение списка архивных файлов клиентской частью приложения серверной части контрагента.

При AUTO SYNC REQUEST MODE=1 запрос отправляется по расписанию раз в сутки. Суточное время запроса задается параметром AUTO\_SYNC\_REQUEST\_SHEDULE\_TIME\_HH\_MM=... в формате "НН:ММ".

При AUTO\_SYNC\_REQUEST\_MODE=2 запрос отправляется с заданной периодичностью AUTO SYNC REQUEST PERIODICITY MINUTES=... (в минутах). При этом, если предыдущее копирование архивных фалов по запросу не было завершено, то запрос не посылается.

При SYNC\_ON\_CONNECT=1 запрос на получение списка архивных файлов посылается при установке соединения между контрагентами.

При SYNC ON CONNECT=0 запрос при установке соединения между контрагентами не посылается.

#### 58

Также запрос при установленном соединении может инициирован пользователем через выполнение пункта меню "СИНХРОНИЗАЦИЯ вне расписания". Меню вызывается правой кнопка мыши в окне приложения или на иконке SYSTRAY.

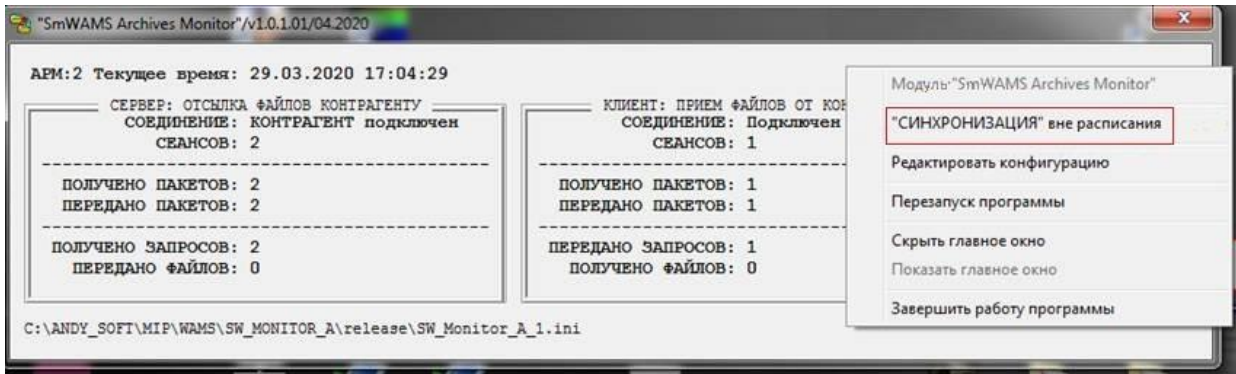

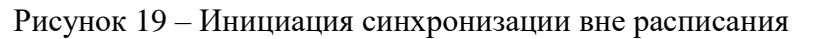

Параметр [MODE]:

INCLUDE\_IN\_SYNC\_CONDITION\_SIZE=...

Определяет, включать ли анализ размер файла архива при принятии решения о передаче файла между архивами.

INCLUDE\_IN\_SYNC\_CONDITION\_SIZE=0 - НЕ включать анализ размера (рекомендуется)

INCLUDE IN SYNC CONDITION SIZE=1 — включать анализ размера (не рекомендуется)

INCLUDE\_IN\_CONDITION\_SUB\_SEGMENTS=0

При прерывании работы программы SmWAMS (например, при перезагрузке сервера) запись архивных файлов прекращается и при возобновлении работы данные пишутся в другой файл (файл-подсегмент), которому присваивается номер 0, 1 и т.д. Например:

000101\_012000\_04020101.bin.zip 000101 012000 04020101 0.bin.zip 000101 012000 04020101 1.bin.zip При INCLUDE IN CONDITION SUB SEGMENTS=0 файлы-подсегменты при синхронизации не

копируются (по умолчанию).

При INCLUDE IN CONDITION SUB SEGMENTS=1 файлы-подсегменты при синхронизации копируются (не рекомендуется).

Не рекомендуется устанавливать копирование файлов-подсегментов, так как маловероятно, что будут одновременно перегружаться оба сервера.

Пример взаимной конфигурации и работы контрагентов в режиме LOOPBACK (127.0.0.1) показан на рисунке 20.

60 RU.JIKXT.00134-02 93 01

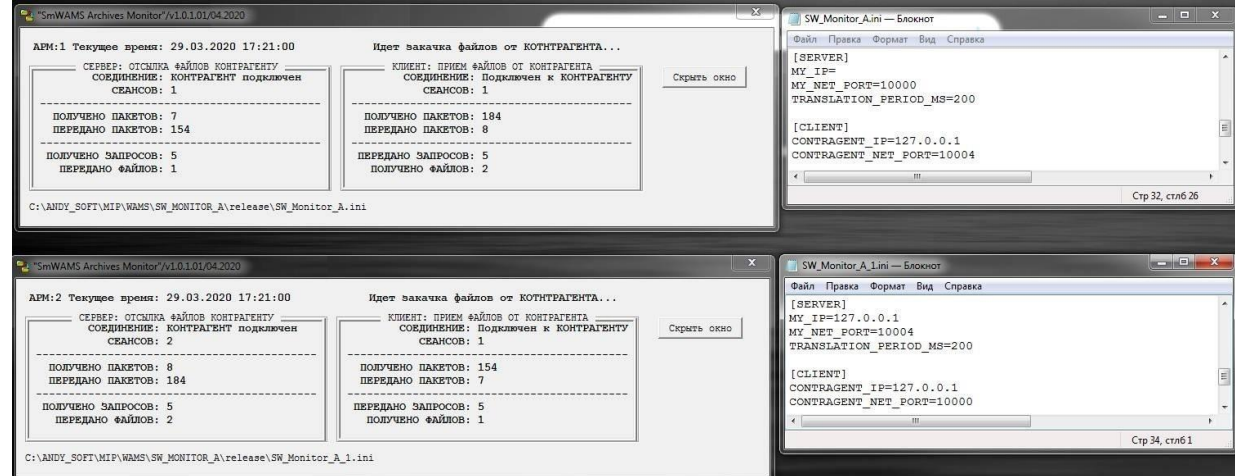

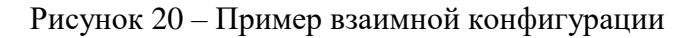

## 5 Общая проверка работоспособности ПО

### <span id="page-59-0"></span>5.1 Первый запуск

<span id="page-59-1"></span>После старта операционной системы присутствует задержка (по умолчанию 60 секунд), после чего будут запущены службы ПО, если производится удалено подключение, то требуется задержка 5 минут.

### 5.2 «SmWAMS Diagnostic Monitor-Server», -интерфейс

<span id="page-59-2"></span>Работоспособность ПО можно проверить посредством приложения Smart WAMS Diagnostic Monitor-Server. На любом ПК, подключенном в одну сеть с устройством Smart-WAMS, необходимо запустить удалённый рабочий стол для подключения КСВД, а в адресной строке ввести IP-адрес устройства и вести при авторизации логин и пароль SOCDU (по умолчанию).

При входе на сервер будет отображаться главное окно Smart WAMS Diagnostic Monitor-Server (см. Рисунок 21).

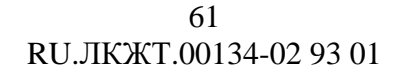

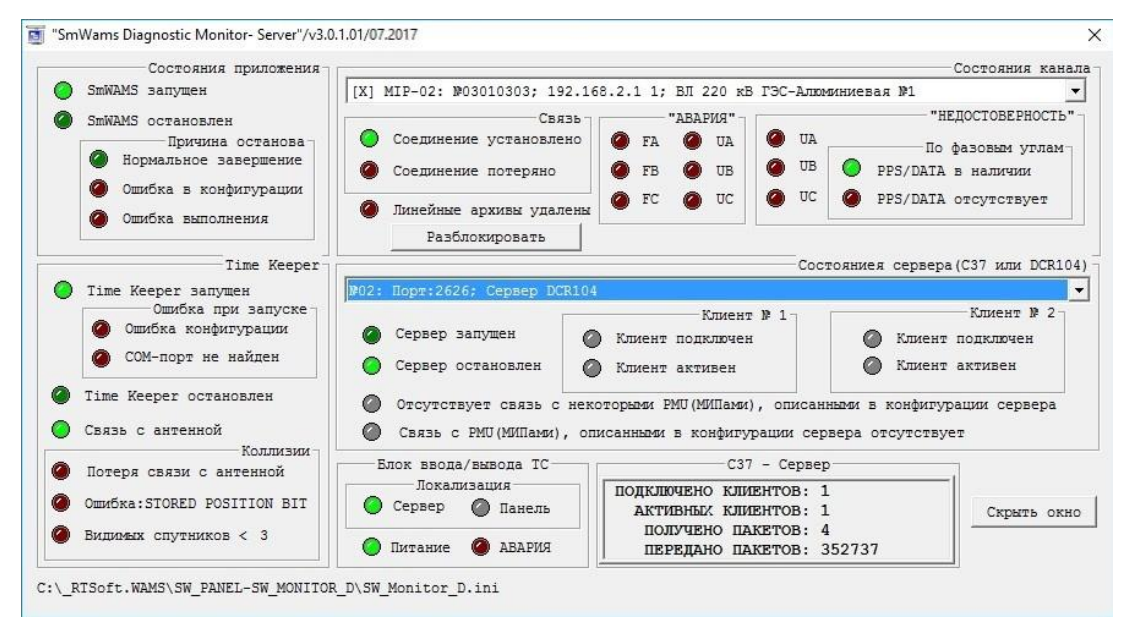

Рисунок 21. Главное окно программы «Sm\_WAMS Diagnostic Monitor-Server»

## ПЕРЕЧЕНЬ ПРИНЯТЫХ СОКРАЩЕНИЙ

- <span id="page-61-0"></span>АСУ ТП - автоматизированная система управления технологических процессов
- КСВД концентратор синхронизированных векторных данных
- ПО программное обеспечение
- ПТК программно-технический комплекс
- СВИ синхронизированные векторные измерения
- СМПР система мониторинга переходных режимов
- СОТИ АССО система обмена технологической информацией с автоматизированными системами Системного Оператора
- СО ЦДУ Системный Оператор центральное диспетчерское управление
- УСВИ устройство синхронизированных векторных измерений
- ЦПС цифровая подстанция
- PMU phasor measurement unit
- WAMS wide area monitoring system

 $\sim$ 

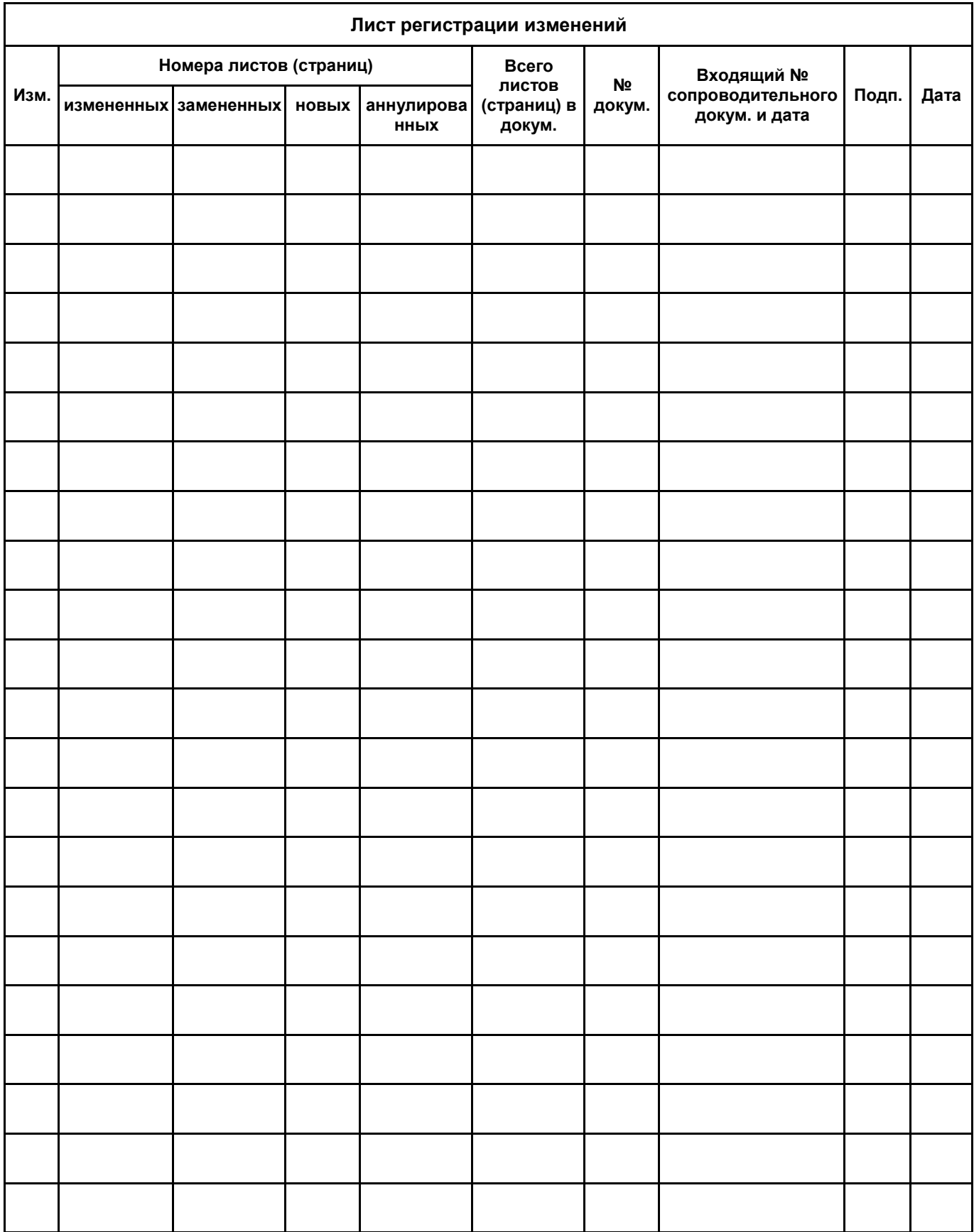